# autoscom

# veHiCle DiaGnostiCs tHe autoCom waY

auto-com Col

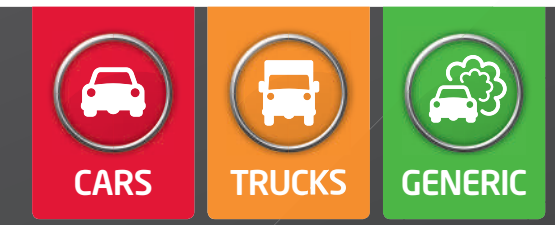

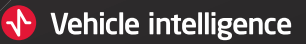

# g t n n g mt mtg p ti g

## AUTOCOM èu società gvyxy y ò y yè y uàà yà é ì èx-uày, -à w-àuìì ù yàni diòìxy éyè-x-x-u′èì -wu Unostriòìxì -ìèì yèx --è ì-àéìèxì2-èò-x-:6òuy -

OPdí1 èì éyèìx-u′èì-wìuò-xìy uzz–xuv–ày w"yòyéy y–àwìòày"uéyèì u–à y–wiày–àwiéò y4Rè-ìèu y–wiàpassati y ywyè-4gyéòàwyéyèy wìàày′uy-àOPd1uààu òyu x-ư'èì-wu xyà y-wìà yx y ì wìé è-w′y –èéìxì -yày wìè-àìz uyxx-u′èì-wu-èuòàuì à ì ìd04M ìwìé ìzuy u''-ìèuì y'ìàuéyèy wìèèìéìxyàèx-y-wiàyzè-ièuà u′′-èy

Oiè CARS2 -yy -è 'uxìx-yy'-yuna x-u'èì -va specifica alla marca òyu ìyz 'ìèxul 7DCC –èòi-con un ìuày x-:Bx-zzyyèe éuw"y40ièTRUCKS2 - –è′uxìx-yy′-y una x-u' èì -va specifica alla marca òy veicoli wìééywuàày′′yi, camion2uìvy–éìw′-xuà 7DD; –èòì-con ìuàyx-9Bx-zzyyèeéuw″y

Ualèì ììz uy SQbQfU0 uìwìèwyò-ì òy u′′-è′yyàyèìéy.ày′′y/u ìéìv—à-√∜yi yàuvìuì òyw÷uàéyèy òy - wìx-w-errori yé--iè-4SQbQfU0 -èwàièy-iz uyOMfgy hfi O[g4

biè w x vv-ì w'y 'àu y - x-u'èì -w ìèì ì''- èu òu y -èx- òyè uv-ày xyày ì zz-wèy4]u xìéuèxu ùuày òìxìì wy′àyy4Pu MihcOca2wyx-uéìw″y′àu y -x-u′èì-wxì yvvyìy yy zuw-àxu uy2yzz-w-yèyy yèxyy-à ì ì lavoro ò-òìx -ì4e yà<del>ù</del> ìèì-zu ì-xyw--ùuèxì-àòò-uéìy  $\delta$  i x w-ué i -è i -ò i xì -4

Ualèì ìu y ìx-u′èì-wìOPd1.òyéyyx--levary zuważye`y - o`iva`ye´-wie` e` y-wiaï y ùy ì′u-yu-èì-xu-ì-'—èuàwiéòày-y  $\vec{w}$ éò yè - 4

Uxu uvu yòy OMfgyhfiO[g ìèì vu u xu-i-'–èuà w′y MihcOca uwù--wy xuwì i-40-′uuè-wyyàyu-uèxuxxù uà yzè-ièuà xyààèzìéu-ièyw″y-yèy wuév-uu u-àwiéò y y-ày-wiai4

ièàu ì ì yzz-w-yèy, x-ù uà, wyu éuy ' ux-é yè  $\tilde{i}$  u -  $\tilde{i}$  - wàyè -40y w'-ué  $\tilde{i}$  x $u - u - \dot{e} \dot{u} v u - x - v - \dot{e} \dot{v} 4$ 

Ruò-xìy yéòàwy Ruw-àyxu uy Pu-c - - èuà

### I soFtware DI DiaGnostiCA

C CARS **CIPAINIZAS AND SHAVER FOR** 

OMfg iz uyòyéy y x-yy'-y àu x-u′èì-wu y yyy-wìàwìééyw-uà ày′′y –4 0ìè àu wuòuw⊦ x-ày′′y y y wuèwyààu y wìx-w-x-yìy2yzzy uyàyy′ìàu-ìè-2 u - uyàyzè-ìè-xyày-wìãyxyy′-yàu òì′uééu -ìèy x-uàwè-wìx-w-4

- $\bigcirc$  Oi x-z-wu -è"y i -
- **O**f-'yèy u y z-à ì òu -wì ày P-y yà
- $\bullet$  a i xuà  $y i z y$ è-
- $\bigcirc$  f-ò  $\div$ u y - $\div$  à w
- O di x-z-wu vu y -u

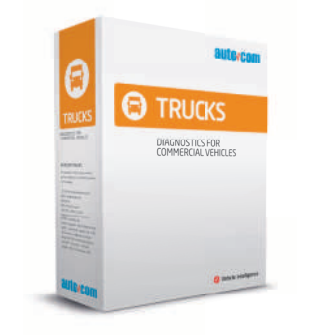

hfiO[g ìzuyòyéyyx-yy′-yàu x-u′èì -wu wué-ìè2 u ìv 2 z ′ìè- y –éì w"–40ìèàu wuòuw⊦ x-ày′′y y y wuèwyààu ywìx-w⊦x-yìy2 –éòìuy - òuuéy - y wìèz-′u-ìè-2yzzy uyy′ìàu-ìè-y wway u -i è-4

#### Esempi di diagnostici possibili: Esempi di diagnostici possibili:Esempi di diagnostici possibili.

- O Ouàvu -ì èy yè ì y à yài (u- òyè -ì è)
- $\bigcirc$  Oué v-u y àECU (-é ì w'-)
- Cuàvu -ì èv xyàu z -ì èv
- Ouàv u -ì èy xy-z yè-
- Mèuà xy-wàèx -

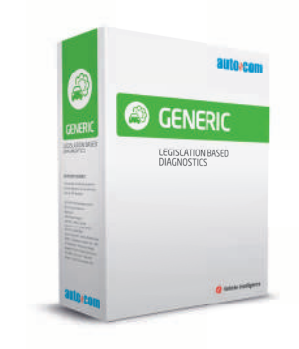

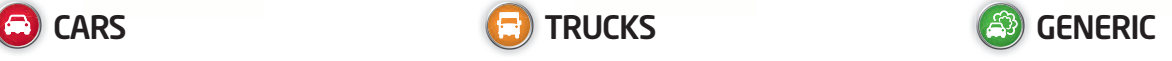

SQbQfU0 gìz uy òyéy y x-yy′-y àu x-u′èì -wuòy- uxuààyày′′-x uèyà-òy-ìèy òy-ìx-wuxyày-wìnà4 òì-v-ày -àuầ yàyuìy yéìxyèy2wué-ìèyuìv 4 SQbQfU0c -x àu òì -v-à x-ày′′yyy wuèwyànù y - wìx-w-x-y ìy2ày′′yy —èzìéu –ìèvầwwuryy - uà uyày-èzìéu-ìè-xy-y-wìà-

#### **150 15031**

- <sup>●</sup> ]y′′y-wìx-w-y ì-wìèzyéu-ì-èu y u
- ]y′′y-y -àe′′-v-à
- V-uàu-xu-xyàòyyé--àè-
- $\text{g}$  g uèxu x TSFS 2010:78

## o t tGg gpptAnntg tlt (4

Till

150

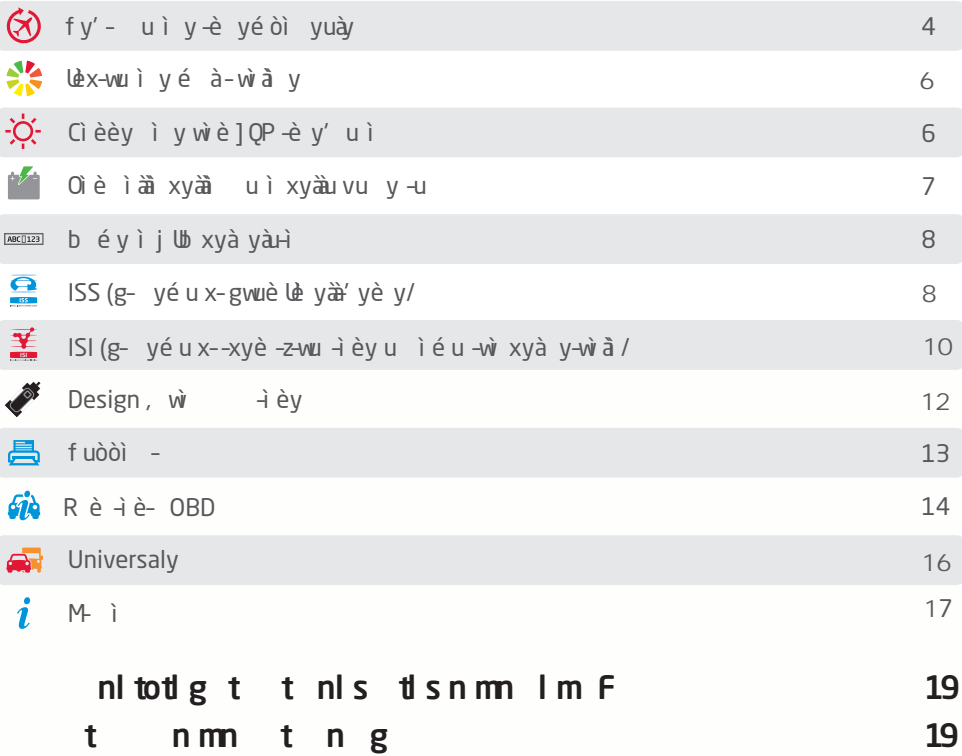

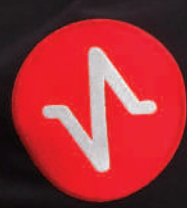

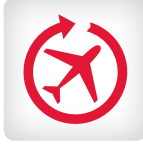

#### $npt$  g nt n  $ngn$

Oièàuz è -ìèy R]USThfQOcfPQf2 òì -∨-ày y′- uyòuuéy --è yéòì yuàyéyè y - uààu′-xuxyày-wìai4 Puèyaù y'- u-ièy2 ò i-v-a`y2wìeaùo`y -ièyx- è u ìz y -xyè-uy èòìvàyéuwuu y - uì-àw - u yéòàwy y uéèuywèà-à-ày uì-è è ywèxì yéòì40Pd1 xì uìx $u$ na é yé $\tilde{i}$  -u -è y'  $u$  u2yàé -èuèxì wì au èyvy - xuwwié òu' èu y con se iàwié ò y 4

#### t g mtt t tg n

d-éux-è--uyuwyuy èu y -ìèy Rà'" fywìxy 2xì yy yày -ì èu y - òu ué y - w'y - xy -xy uèì uèuà u y4g--è--u aprendo l'elenco personalizzato dei dati in tempo reale dal menu "xu-"èyào i̇̀' ué é u x-u' èì ⊣wì 4 òì ⊣v-ay wy' ày y x-wyu y<br>èu γ ⊣èy òy -- -ò- x- - yé u é ì ì y2MNg2MO yww2é u -- -ò-x- - yéu.éì ì y2MNg2MOyww2éu ià òy è - yéu uààu ì àu òy với -à y-wì à èi è ò wìé e-wu y wì e - yé-é à-òàuàà y ì yéòì4e uèxì  $u$ u uèèi yày  $\rightarrow$ èu --òu uéy - $2y$  - u uèèi ò ì u - à y-wì  $\ddot{a}$  $\frac{1}{2}$  version validi. Verificare che siano data valid  $\frac{1}{2}$ 

]y yày -ìè-xy-òuuéy - ìèì u zy-iuàOPd1y -yèy wyuu èu y -ièy y′- uìy-è yéòi yuày4Uxu-yéìxya<del>à</del> òywyxyèyéyèy y'- u-yè'ièìyàé-èu-uàéiéyèixyààu wyu -ìèy xyààuèìu y -ìèy4dìyyòì-interropere la comu- $\frac{1}{2}$ nication tramite  $\frac{1}{2}$ OPd1 $\frac{1}{2}$ e il w $\frac{1}{2}$ o viare in  $y - \frac{1}{2}y - \frac{1}{2}$ yéòì yuàyù uèxì - uààu′-xuxyày-wìaìx-òìu4gy -ìèé à-òày5y'- u-ìè-òì ìèìy yyuàuy lOPd1yx òì –v–ày yày–ìèu yày y –ìè–w"y – xy–xyuwu–wu yy uàuy àwìéò y

#### m gnt n mtl m g

Puèy-ày x-wìèxì u2u -uyèuèìu y -ìèy ò yé yèxì y yèyèxì ò yé ì -àò à uè y à OPd1 z-èì u ù uèxì à èx-wu ì v x- vè u'-uàn v zu è v v v v' è uà a a un serre chiaro, poi comincia a giuale chiaro, poi comincia a giuale che di comincia a giuale per indicare<br>Il giorno che di che di che di che di che di che di che di che di che di che di che di che di che di che di ch xu – ìèì –èzu y x – y′ – u –ìèy4dy y –xyè –u y zuwaéyèy – éléyè-xìy--èlé--yèlèl2-òéyyy-è-uàì--èìé-òyéyèxìvyyéyèy-àuìxyày'- uìyx uèy àu y -ìèy x-wìèxì u4

OPd1éì u-y'è-wìè è y'èuàyuww -wìyàé-èì ì4 e y i y'èuàyyòi-–èx-wuli à–àyuì′uz-wìièéy-wì≀

ò i -v-ày-èy ìéòyy èu y -ièyéuèyèyèxì-àu ì òyé iz-èiuù uèxià-èx-wuiy]QPx-yèuv-uèwi4Se dì y y è y ìé òy -à wié è-wu -ièy wiè-à y-wià 2 òì -v-ày -à uèw-u y àu y -ì èy é uè yèyèxì -à u ì ò yé ì z-èì uù uèxì OPd 1 é ì u èu à wy'-uầu4

#### E<sub>nt</sub>

dy -ìèy MOE yày -ìèu y -òu ué y -'--xyàéìì y -è òé 5é-è2 yéòy u uy yèu2 yéòy u uxyàày uòì uì y2àu - u -ìèy wiéòy ìyyàiòy -ièyéyx-uuzyxxì40ièùy yé-y élà i zuwày yxy y wiéy-à - yéu uz è -ì èuèxi à uz-wi  $v$ <sup>14</sup>

f-éì W'-ì 5g- yéu x-z yèu''-ì Eù uèxì -àu ì u wì è - yé-xzyèu′ʻ-i y-wiàòyuè-ò-zuway yu yyiaî è yy wiaày′u ìuà–é ìw′-ìy-àwié ò y –è è à ì′ì-w ì4gyay -ìèuy'èuàxyàyèìy ìuyzuywìè-ày-wìaìè'-ìx-òìu òy yxyyy-yèi-zè-ièuèiwiyuéyèy

gyè ì y xyàuéu uxu-uxy-éì ì - x-y yàEuàz-èy x--èyòyuy-àuāywuàwiàuì-òyìuàuāyé- uì2òyì<br>-xyy′-xuy-èyuéuwuyuévèuvàu vāw -xuy-è y uéuwuyu éyèuyàu yàw òyéyèxi wiéòàyuéyèyàuwwyàyuìy4Me èu - u -ièyxyà ′yèyy ò-uxy′ uìwièwyè u - äau′-xuyòi-uà uyày -èzìéu -ìè-y yxyyy-uà-ìèìwìy-4

 $\bigcirc$  bì è èywy - u y xyàwì é ò y x uè y àuèuà -**O** Q zuwày y -èxyè -u y - -è ì é - $\bigcirc$  gy' èuàu x-ì y v- uàéiài wiéò yè --

 $\bigcirc$  g-òì ì èì y' - u y uèuà -x-à è' u x u u

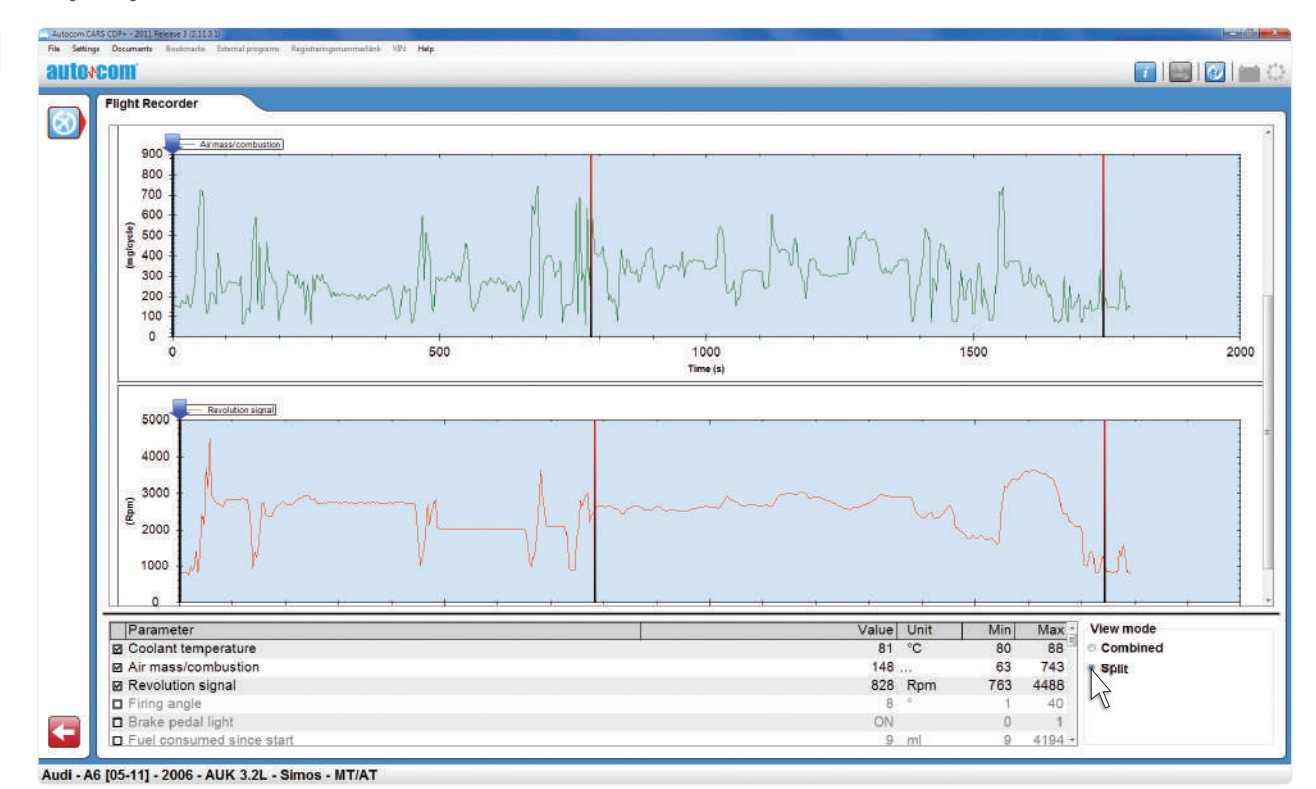

GRA stt Ju y -ìèy Rà'" fywìxy .y'- u -ìèy-è yéòì yuày/ ò y yè u u-è'uz-w-v"-u--w---òì ìèì- uà u y -é àuèyué yè y-è  $\frac{du}{dx}$  v  $\frac{u}{dx}$   $\frac{dv}{dx}$   $\frac{dv}{dx}$   $\frac{dv}{dx}$   $\frac{dv}{dx}$   $\frac{dv}{dx}$   $\frac{dv}{dx}$ 

Autocom CARS CDP+ - 2011 Release 3 (2.11.3.1)<br>File Settings Documents Roolmsits Edenail prog autovcom  $71510170$ Real-time data<br>Note! By selecting data parameters from different data list groups, the update frequency of the datalist might decrease depending on the vehicle. teal-time data  $\overline{\bullet}$ 图 Available parameters: 66<br>Name Selected parameters: 8<br>Name  $\Box$ Data list a list Idle control valve, target value Battery voltage Individual injector correction, C2I cylinder 1<br>Individual injector correction, C2I cylinder 1  $\overline{2}$  $\mathcal{X}$ Fuel pressure sensor  $\overline{2}$  $\frac{1155}{1168}$ Individual injector correction, C2I cylinder 3<br>Individual injector correction, C2I cylinder 4 Fuel temperature<br>High pressure pump  $\frac{2}{2}$  $\frac{1}{10}$  and Injection advance actuator<br>Injection fault warning light control Flight Recorder Iniet air temperature<br>Intake pressure<br>Major injector fault warning light control Selected real-time data parameters confirmed OK.<br>Flight Recorder Template will be written down to VCI.<br>All existing data on the VCI will be erased. OBD warning light control<br>Outside temperature Overheating warning light Preheater light Preheating relay control Program number<br>Rail pressure OK Cancel Rail pressure setting  $\overline{4}$ Refrigerant pressure  $\frac{4}{8}$ Relay high speed fan Relay low speed fan<br>Relay low speed fan<br>RV/LV Function switches on steering wheel  $\frac{8}{10}$ 

e uèxi -wyu èu y -ièyRà″ fywixy2 - wyalièi-òuuéy -…wiéòièyè-/xyaàyzė-iè-xu--è yéòi yua`yaiwua- ulièya`

 $\frac{9}{1}$ 

 $\circ$ 

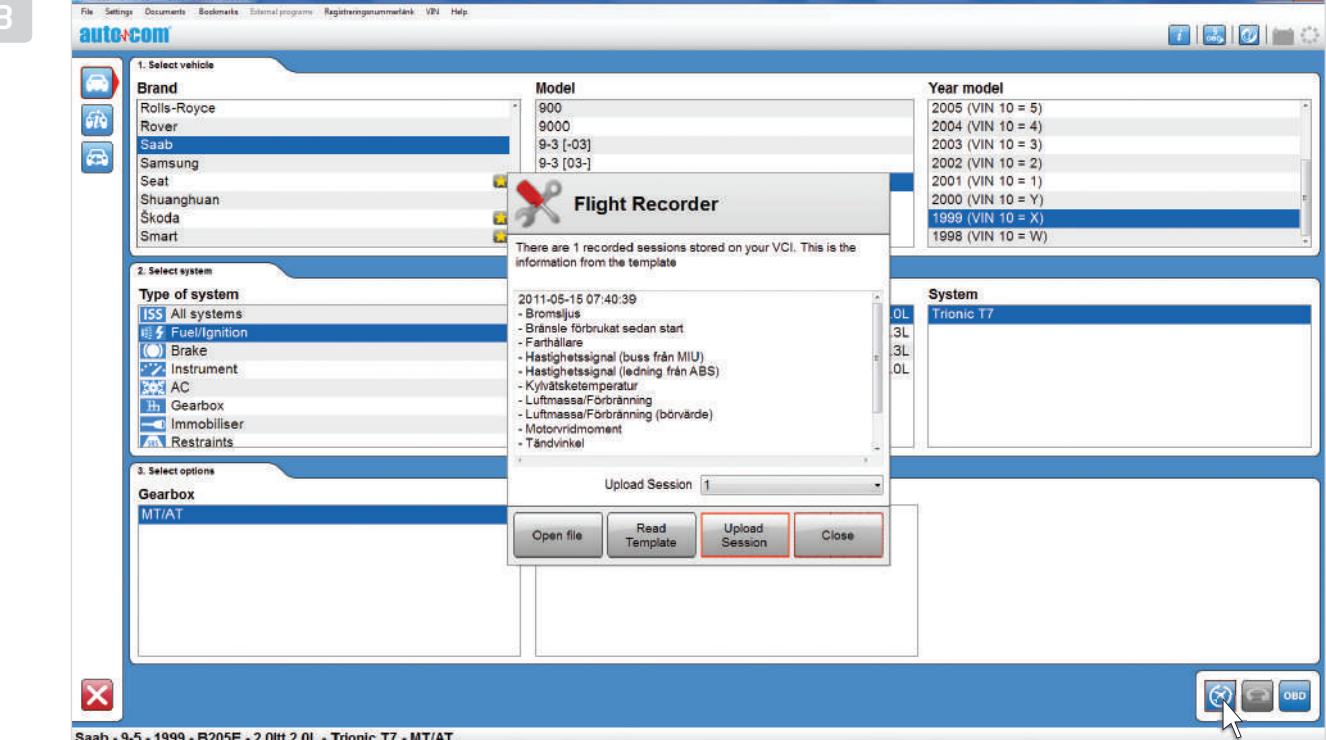

REpt g t 1

mgtt n ng n

 $\leftarrow$ 

Servo relay Software version number Speed limitation<br>Supplier number

éyè xyaàya`yèwìx-xu-òy ìèua` u⊸

Secondary brake contact

OBD demo function - OBD - Real-time data

quwiéò-u2--àu-ìèì uzy--x-yuéyè yxuàOPd 140--zwàwwuèxì à ò àuèy Rà'" fywìxy xyàéyè ò-èwòuày ìò-ìèy y-wìā/

 $\overline{4}$ 

 $\ddot{\mathbf{5}}$ 

 $\mathbf{3}$ 

5<br>8

 $\overline{\mathbf{5}}$ 

 $\frac{1}{5}$ 

 $\overline{4}$ 

 $\vec{\textbf{M}}$ 

图目网图

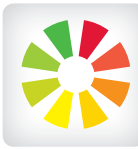

#### t mulg n tl n

Oièà–èx-wuiyé à-wia y àOPd1.2u yy-àwiè iaä wiéòayi xyào`iwy ìx-u′èì -wì4g ìè-yx-y -wìai-wìé è-wuèìaì yao ny . . . . . . .<br>u ì4laioì – -ì èué yè ìxyànèx-wu ìy wì è yèyx-yxy à xu aìèuèì4Mxyyéò-ì2yà–èx-wuìy-uàyèu uvà yxy2–à OPdi1 –èwié è–wu-ièywièàè– x–wiè iaäxyày–wiaì.QOi/

èuàwyvà àuéòy''-u4]uzè-ièyx-y'-uìyx-iā –èx–wuuxu èuàwy′–uaầu4e uèxìOPd1. wìaầy′uìuaầuòyu x-u'èì -wuZà-èx-wui y x- u ì x- yè u'-uần y àu à wy-è--u òì $u'$  - u y ù uèxì  $\dot{e}$  zu y x- y' - u -ì èy xy-xu -4

t**p totlg t n mnt l**<br>e uèxì -wìèèy y–à0Pd1 e uèxì-wièèy y-àOPd1. è y-wiaìZà-èx-wuiy-uwwyèxy y –éuèyv–uèwìòy –èx–wuyw″y–àOPd1 ò ìè ìòy à ì41al wia yòi-wuév-u-èvàù uèxì-àOPd1. -wièèy yuàwiéò y ué-y èwu iigNiNày ii "yx-yèu yxyù uèxi-à wie`u i uv—àiwie`—ày—wiaï4di-uàyèu uvày yxyòy -èx-wuyw'y àuwié è-wu-ièy -è wì ì4

gy à uvié è-wu -ì èy wiè-à y-wià òy sa, à-èx-wu ì y éy y  $\lambda$ iuày èuè uy x-yèu và z- ì 4gy -à $\lambda$ ivèu ì wì è -à $\lambda$ ivé ò y òy x ì 20Pd1 yéy y èu - ì wiè è ì èi u x-ì y

Sàu --"attenzione" i èi -èx-vu - xu èu à vy ì u4gy2ux y yéò-ì Zàu yè -ì èy xì y y wyèxy y ì ò òi -è vu ì 2 yè' ì èì uèè ààu y yày uà y—èx-wu –ìè-yàuéòy′′-uà—èx-wu ìy ì ì2éyèy ìèu è ìèì4]—èx-wuìyàuéòy′′-uuèw″yin i iù uèxi-àOPd1 -yèyu′'-ièu iwie`è i - z-é uy

Oluex-wu -iè-w'-uyx-w-w'y wwyxyèxì **S**ey' èuà Mi Pl0 y j Lei MjU **O** Ruwày xu yxy y è ù uà-u - òì - -ì èy

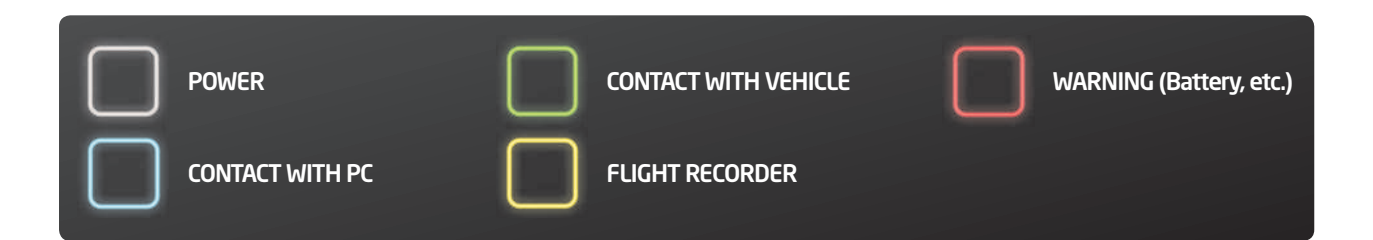

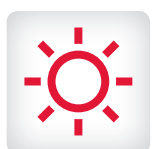

#### ConneCtor witH leD

dy à wuà u y wì è zuwà -àwì è èy ì y x-u' èì -wì c NP xyà y-wìã 2ò y yèxì-è èàì′ìv-ìy-èuwwy -v-ày2y-yòy u-u-eùaieòux-èu]QP-èy′uu àwìèèyìyu7Aòìà44òl xy-'èyàuòì--ìèyx-ùy-à-éuòyéy yuààuàwyxzè-ièuyuèw"yùuèxì--àuèwuìuxu uìyòy y-wìà yèu èuòyux-u′èì -wuu7Aòìà×

t tgtit<br>h-wì à ì w'v"

-wialiw'y "uèèi'- wy wu ìuna ò y u x-u'èì-wu u<del>ầu</del> vềi xiun'u ì2 uè èì wiéy, u ì ày, ò y y y fastidioso ìuàu4Avv-uéì x-uìùuàw″y-èy′u-ìè-òy yèxy --ààu ì ìò- zuw-ày4dy y yéò-ì2àuòu′-èu"-èzìéu -ìè-"xyà  $\delta$ i'uééux-ư ểi -wìéi uè-ééu'-èyx-xìy - ìuàu òy ux-u'èì -wuxyày-wì à w'y "u-yày -ì èu ì4Mvv-uéì uèw'y è y'u ì è jQP à é èì i è yàwi èèy ì y OPd1 w'y ò u - u y ò yé yèxì yé ò à wé y è ò à uè y4

#### n mnnt gtogltn

Su-yuà]QP-èy′uìèìè èywy u-ìuyy èu ìw-uéyèy  $-$ wy wu $\tilde{a}$ u $\tilde{b}$  y u x-u' $\tilde{e}$ i  $-$ wu y $\tilde{e}$ i  $\tilde{e}$  si ha  $\tilde{e}$ yu $\tilde{e}$ w' $y$   $-\tilde{a}$ zu  $-x$ -ì  $xy - y$ u - che si mischiano. Il QP z è -ì èu uèw y  $\dot{u}$  uèxì si usa è uxu u ì vòv v-wià w'v" uèèì èuò vu diagnostica specifica alla marca.

Semplice e rapido a trovare e rapido a trovare la presenta de presenta de presenta de presenta de OBD Sege à y u oi u u x-é uèi OR è -ì èu uèw' v wì è wu - uxu u ì -

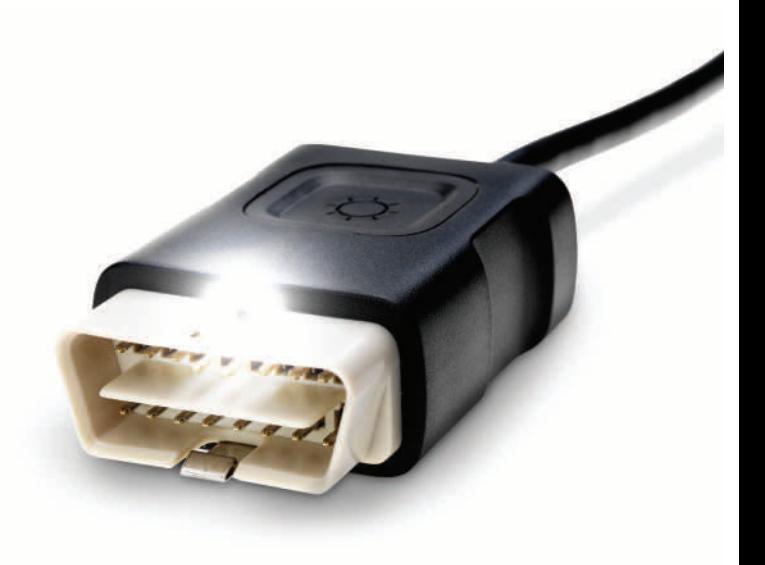

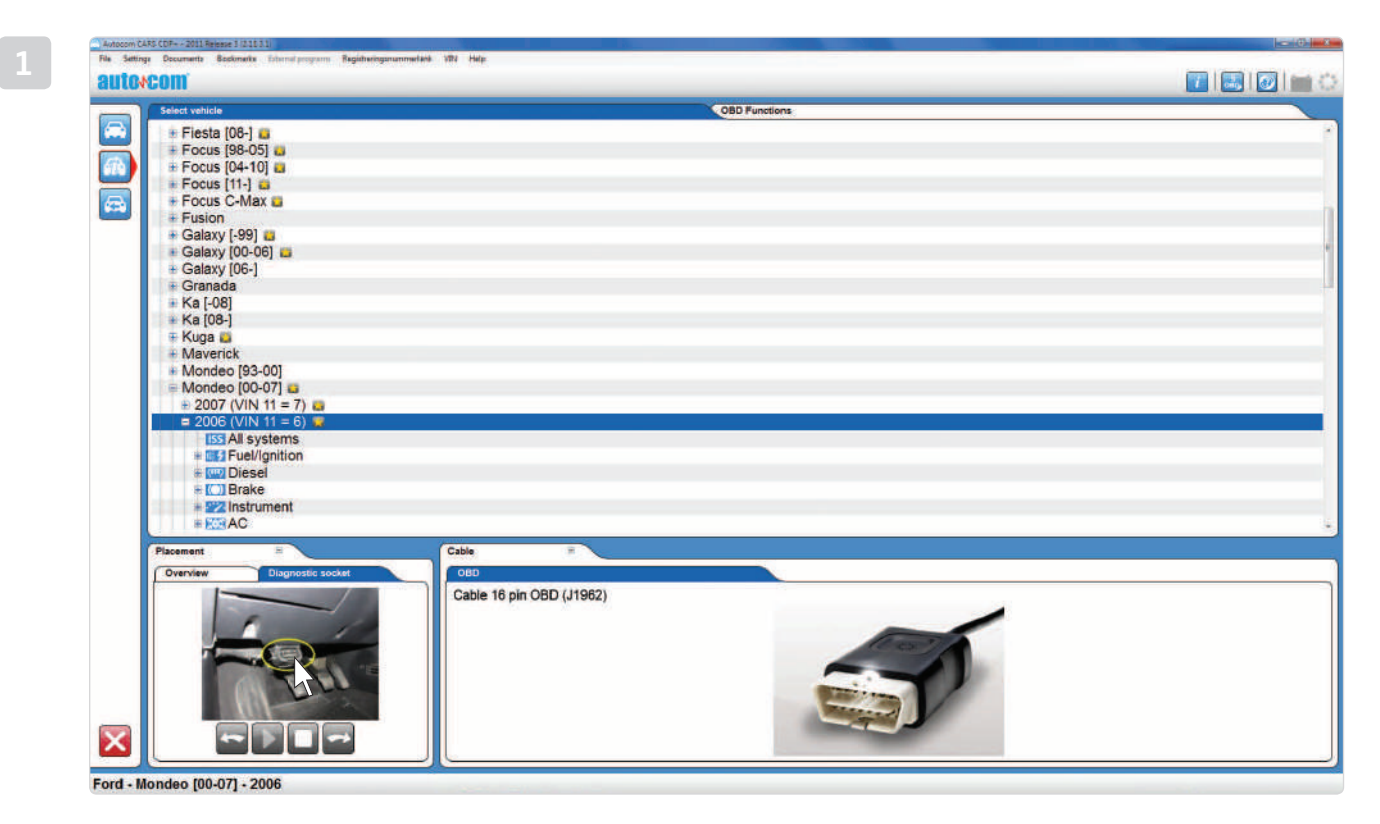

#### o mtg t n g

]uz-èy u-èzìéu-u.gyày-ìèy y-wìaì/-éì uwìè-ééu′-èyxìy ìuyàuòyux-u′èì -wu4e y u y-yx-zììòì y èyààu′- uòì--ìèy

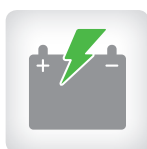

#### I m gppt

e uèxì OPd 1 wì à 2 i uà y-wì à 2-à OPd 1 wì è ì à u à u yè-ìèyxyàòuvu y-uxyày-wìày-uxu uu ìéu-wuéyèy uàà yàn x-yè-ìèy 78 ì8: ìà4 gy àu yè-ìèy x-yèu  $i \delta$ i uàui vu u $20Pd1 - u - u \dot{w}$ è è ièi y èu à wy $2y$  $-$ uèw" y u  $-$  u  $-$ é y x-uè y à wì èu xyààu vu y -u èyà ì z  $\overline{u}$  y  $x - x - u' \n\dot{e} \n\dot{d} - w \n\dot{d}$ 

Oh-u - uxyàù yè -ì èy -éò ì ò -u

O Uà yààx-yè -ì éy ì èi wì è ì àu -wì è -è ué yè y

No Mxu uéyè ìu iéu-wìu à và x-yè ièy xyày-wì à

é ì à ì -é ò ì uè y x uè y àuèuà - w'y à uyè -ì èy xyàu vu y -u -u uà' - ì à yà x uè y à xy y é -èu -ì èy xyoivayé 4gy au yè -ì ey iò oi vu uzxy-wix-wiy i y u′'-è--ywìèy′yè-x-zy -yè′ìèìwyu-2ìòu ìèyy-wìàèì-4e yì-éòìuèyxu-wìxuyùuèxì-zuèèì  $e^{\lambda}$ i x-z-w'y ì uxu ué yè - uà - yé u y-wi à 4

### t o g n mt mtgp tl g

Ualìz uyx-x-u′èì -wuwìè-yèy è-wìèuxyààuvu y-uw″y wuév-uwiai y-èwu ìx-u-u-ìèyx-yè-ìèyxyààuvu y-uxyà y-wià4]-wièuxyaàuvuy-uy-vixyùuèxìaŭyè-ìèy wì y uE78 ì 8: j 4gy à yè lèy u é yè u lòò là à wuo uw xyàu vu y -u wyèxyzwuév-y -àwà y4] -wièu x- yèu uuèw-ìèyu yè-ìè-u762,y772;jy872538925 jyyàu yè-ìèywiè-èuux-é-è-y2à-wièux-yèy ìì4]-wièu -yèyu′'-ìèuìì′è-ìàuv∜y-àìz uywìé è-wuwìèOPd1.

#### CDp+

Uà yäàx- yè -ì èy ì èì -èì à y wì è ì äù - wì è -è ué yè y xu OP d $12$ w″yu yyà yèyx-yuéyèywìèèy′èuày uw -wìy -xyì yàu yè-ìèy ìòòìuàuì ìòòìvu u41Mx yyéò-ì2y - wìèèy y-àOPd1u è y-wìã wìè èu yè-ìèy vu u.vu y-u wu-wu/2 - u v-ì—èzìéu-w"y èywy u-ì vu u.vu y-u wu-wu/2-u<br>wiàay′uy-àwu-wuvu y-u4

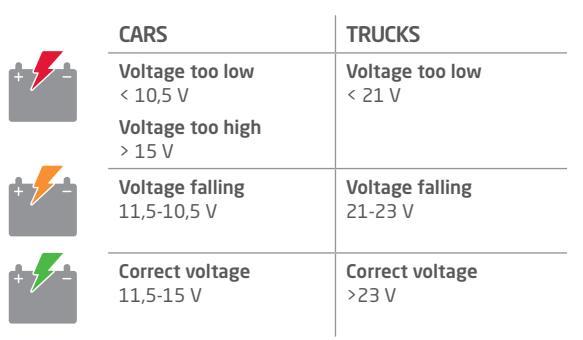

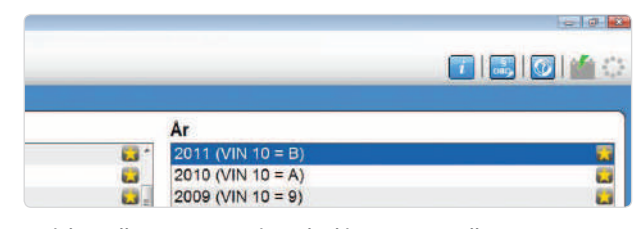

<sup>]-</sup>wìèuxyàòuvu y-y - ìu-èuàìuxy uxyàòu z-èy uxyàòì′uééu

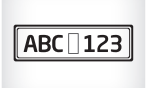

#### n tmm ngt

byàèì ì ìz uy OMf g2uvv-ué ì èu z è -ì èy -è yàè' yè y w'y òy éy y x-ywòy u y-àè éy ì xyà yàu-ì xyà y-wì à w'y ìx-u'èì - wu y4e y ì u -w u w'y-àéixyàn '- i y àuèèì -uèì yày -ì èu -ū ì éu -wué yè y4Uèì à y2-wìx-w-éì ì y xy-y-wì à  $w^4$ y ì è ì wié èyéyèy $x$ - ò ì è-v-à -éy wu - ì è ì yày -ì èu u i é u -wué yè y4

#### n mt g pg

e uèxì -u -u-àiz uyx-x-u'èì -wu2 èuz-èy u -uòy  $\frac{1}{2}$ èyà $\frac{1}{2}$ w $-$ òi  $-\frac{1}{2}$  $\frac{1}{2}$  $\frac{$ ze à lèy2è -yéy uà kgg2wè yèyx-ì yèyy-wix-wy ìyè èu à jung và wy 44 ky y é èu y w wì uè y 2-à wì x-wy xyà éì ì y yày -ì èu ì u ì éu -vué yè y4làxu uvu y xy-è éy -x $u'$ u -ò uòò $\frac{\partial u}{\partial u}$  y xu-uèè-356  $\frac{\partial u}{\partial u}$  and uvu y  $u'$  in point wièè ì -é ì xy à 'u -y u àu' ' -ì è ué yè ì y' ì àu y xy à ì z u y 4

#### NUMERO DEL TELAIO

i è uày èu - u al numero di u'uy x-è y - y -à è é y ì jUb xyà y-wì à 4dy òì y y uwwyxy y u ù y uz è -ì èy uèxu y qilbqèyà ìz uy4jub wěòì uàyàyèwì xy- $\dot{e}$  é y - x - yàu-ò - ywyè - yx òì -v-ày wy' ày y x introdurre e è e y i e uè uae yè y ì wie yè - y uaOPP1 x-u ìéu-wuéyèy ywòyuy-àèéyìx-yàu-ìxyà v-vì à 4

 $\bullet$  aìxyà y uèèìxyày-wì à yày -ièu ìu ìéu-wuéyèy

- $\bullet$  M' i èu ì wi è -è ué yè y
- Ruò-xì, uzz-xuv-à e ò yw ì

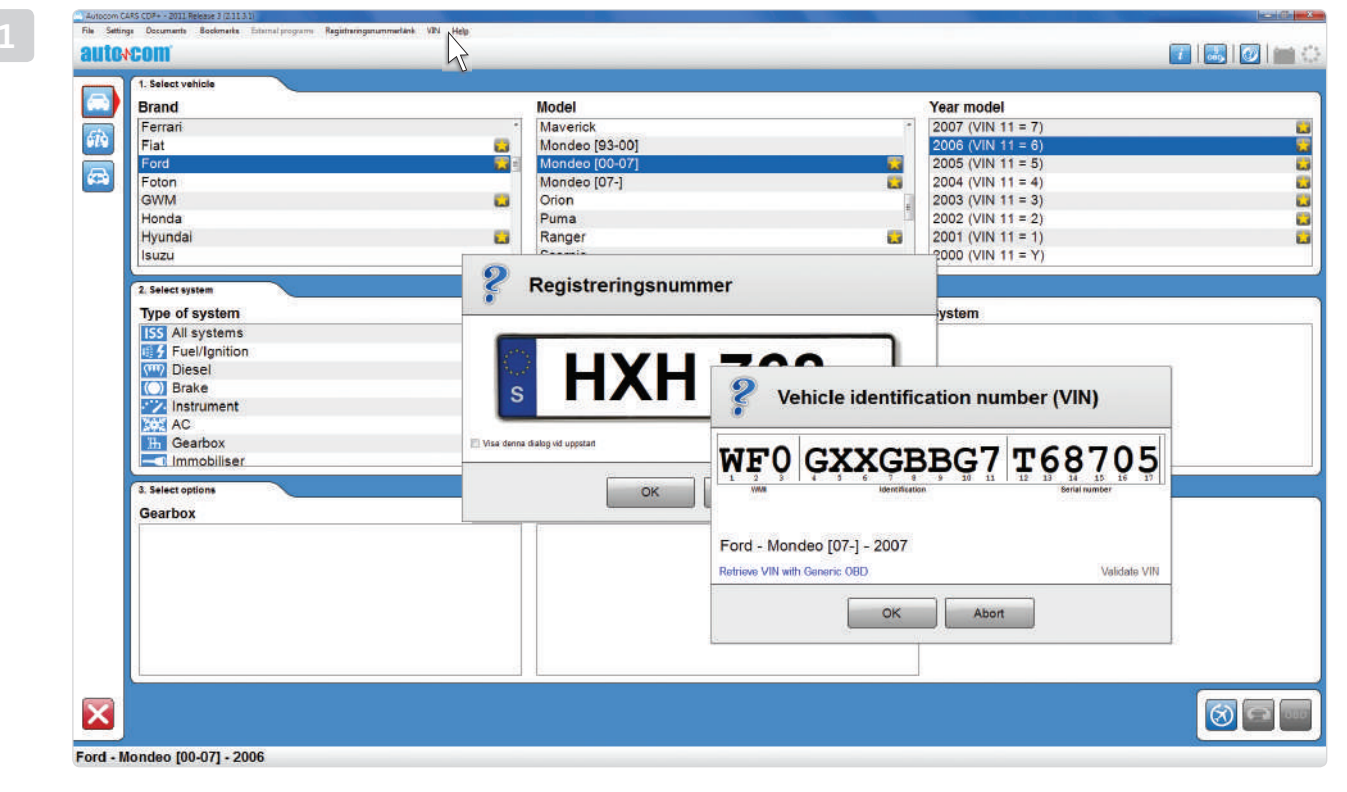

t ttnggn

e uèxì-àiz uyyàuèw-ui2èuz-èy u-√/-yxyèxì-àèéyìx-xyè-z-wu-ìèy yòì u4dyyè uyì-wòyuy-àèéyìxyà<br>và⊩ì?wàwwuy cillboèvàévè ò-èwòuàvxvàiz uv4 q Ubqèyàéyè ò èwòuày xyà ì z u y4

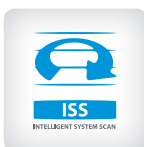

#### iss

là - yéux- wuè è yài yè y l¢g/uèuà u -- - yé-xyà  $y$ -wi $a$   $\dot{a}$   $\dot{c}$   $\dot{c}$   $\dot$ éyéì - u --èwu wè - yéu4e y ìòyéy y x--òué-uy yéòìyì yèyy èu uò-xuòuèìué-wuxyàni uìu uày xyààèyì y-wìà4e uèxìà√eg yé-èuu2 òì -v-ày yày-ìèuy è - yéux-wìè ìàni òyw-z-wìoy uèuà uy-- àu-ò--èòìzìèx--

U-àu-x-èu-wywux--yéu ìèì éì u--è èyàyèwì  $\vec{w}$ è yèyè y -- - yé i w'y ì èì u -- òy -ì èu -4 $\vec{\psi}$ g –éòì uuòy wywuyu ìéu–wuéyèyxyè ì –– - yé-2éu uèw″yòì -v—ày yày-ìèuyéuèuàéyèy—å5sistema / sistema / sistema sono codificial designations with the social social social social social to social wì ã -òy - uà u yò- zuwàé yè y xì y w ì èì wì x-w $y$   $\lambda$   $-4$ 

C mtotlgll t<br>gy-à-yéu y' y' èuàu ì -è y xy2 -' è-z-wu v' y -à OPd1 è ì è " u ìuìuàwèwìx-wyyìyèyà-yéuQOi4gy-à-yéu y'èuàu ì—è ì ì2w-ièìxy-wìx-w-y ì-éyéì-u-yo wy' ay y x- ué ou y è uo oi i wie yeye y - wi x-w errore tramite la funzione stampare stampare versione stampare un rapporto.<br>L'un rapporto della funzione stampare un rapporto. Si può della funzione della funzione della funzione della f<br>J'un rapporto della funzione stampa upié vèv wuèwwandu v-wìx-w-vi ì-xu ì à wàwxyàé ì y4

Lo≜uawè-wu-èu wyàuéuè uayìwwì yò-éuw"ya`Lggòì u xyw⊰xyy y yw⊦ièi wìx-w⊦x-y ì-—è è - yéu4g-ò Zux yyéò-ìZy yywièwy uàiò-ièy y-ày-wiaïx-òièyx-è wuév-ìu ìéu-wì40eùy -wu--à-yéu éì uìwiéy wśu uż fáu-

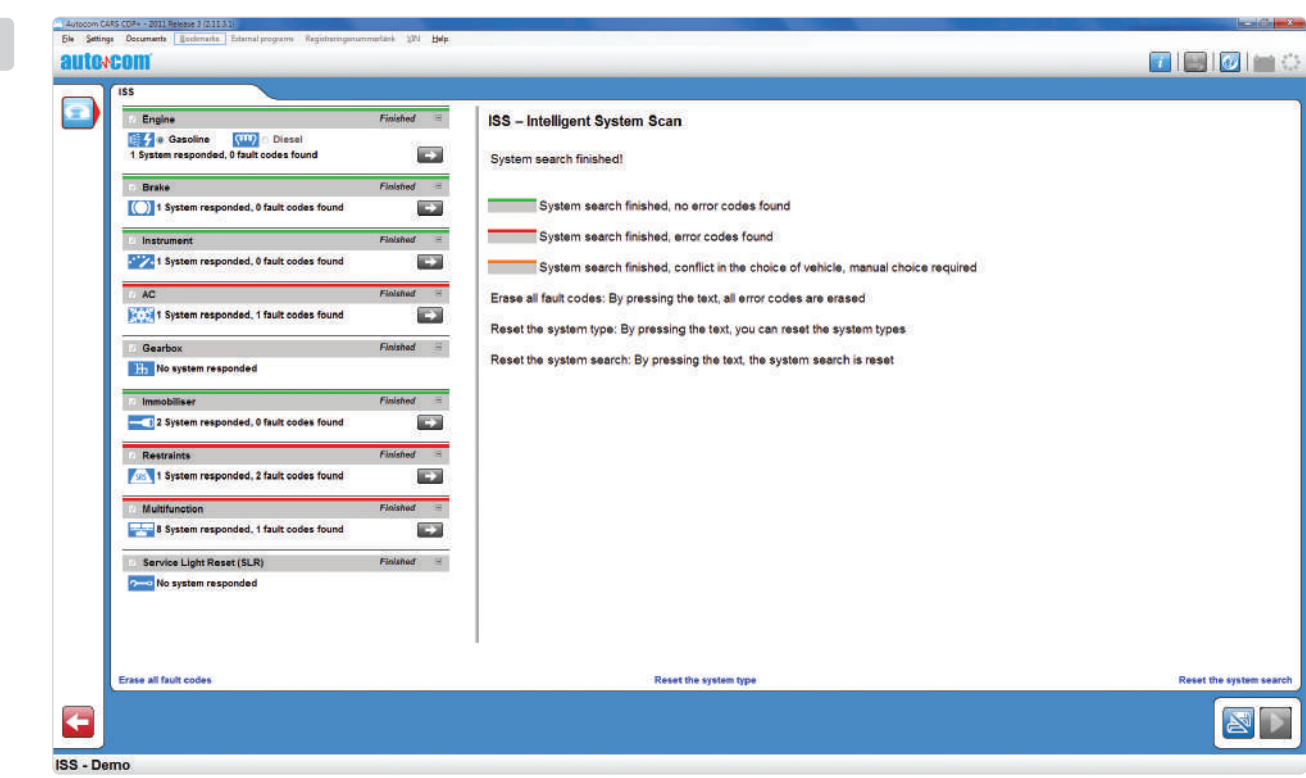

*Vantaggi*

O fuò-xu ò uèì ué-wu xyàèè y ì y-wì à 4 Odificato in colori dy zuway ueuà -

 $\bigcirc$ R è  $\overrightarrow{=}$  èy stampare un uòòi ì x- $\dot{w}$  x-wy y ì y

g gtlgmntmgtggtg1 lal- a`ulilogg -ye`y uo`o yye`uli aaï w'ye´i-e` e` y'- i -u e`- iy wuu y- uliwie`wiai-2-aw'yo`ye`y yxyzzy uyuò-xuéyèyèuò-éuuèuà-

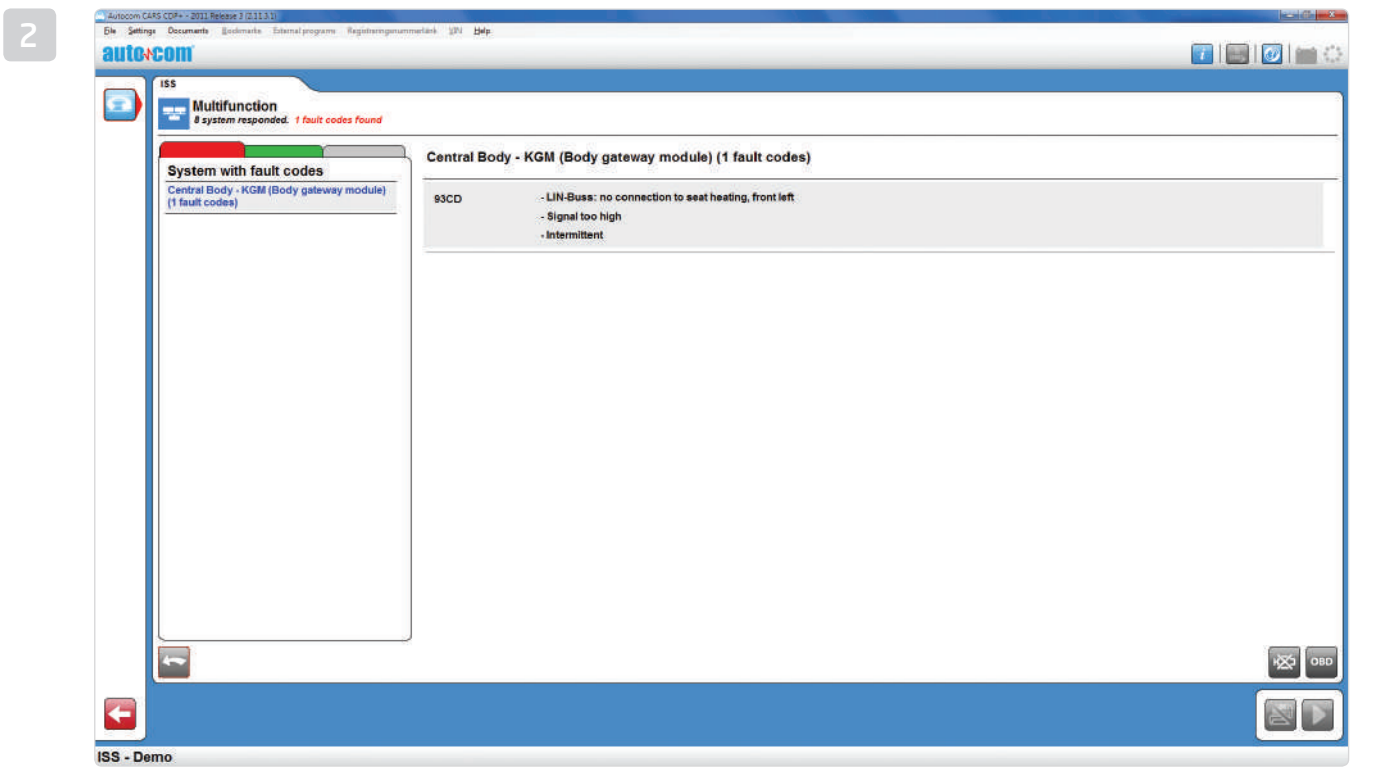

tm totig t nmnt t n t du uèxìuànu uòòu wwy -u2-òì ìèìyòì uy-wìx-w-yìyxy--òy ---yé-41Mùy ìò èì-òì ìèìuèuà-uy -èx--xuaéyèyì′è--yéu

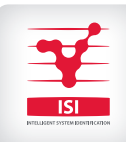

## isi

Ual-yéu ièyäè′yèyx′–xyè-z–wu -ìèy.UgU yày -ìèu u ìéu-wuéyèy-à-òix-wìè ìaày w″y éièuì à y–wiaï4e y ìu –w uw'yaù y -ièyx–u'èi –wu –yèy  $y'y' - u \dot{w}$  y ué yè y  $\dot{w}$  è-òu ué y -uxy' u -4

Or gyày -ì èy u ì éu -wuxyà è-ux-wì è ì à g-wyu Miv ux-xyè-z-wu -ì èy u ì éu -w uzy / **O**Rè-ièuà cNP òywz-wu

#### sICUREZZA AUTOMATICA

e uèxìOPd1. wìaày′u ìuày-wìaìZàkgU-xyè-z-wuy yày-ìèu u iéu-wuéyèyàè-x-wièiàãoyàu uày y-wiā4e y i u -w uw"yêiêw--uuàwê-w"-ix-yày-iêuy-à-yéu vu′àu ìZuàyò uwwuxyyzuwaéyèyxu ìw"yì′è-è-xwie`iää o` uyyx-y y y -ie-4dy yyéo-iZa`e-xwie`iaä xyàéì i y x-è y-wiaï ò u y y x-y y y -iè-y a`u ze`-ièuà cNPàx-zzyyè-u ux-äi4oluàwu-20gUòyéyy x-wy′àyyàu y-ièywì y u2-èéixìw"yàu′- u zė-ièuà cNP -uuxiòyuv-àyòy -ày-wiaï-èwi ix-uèuà-

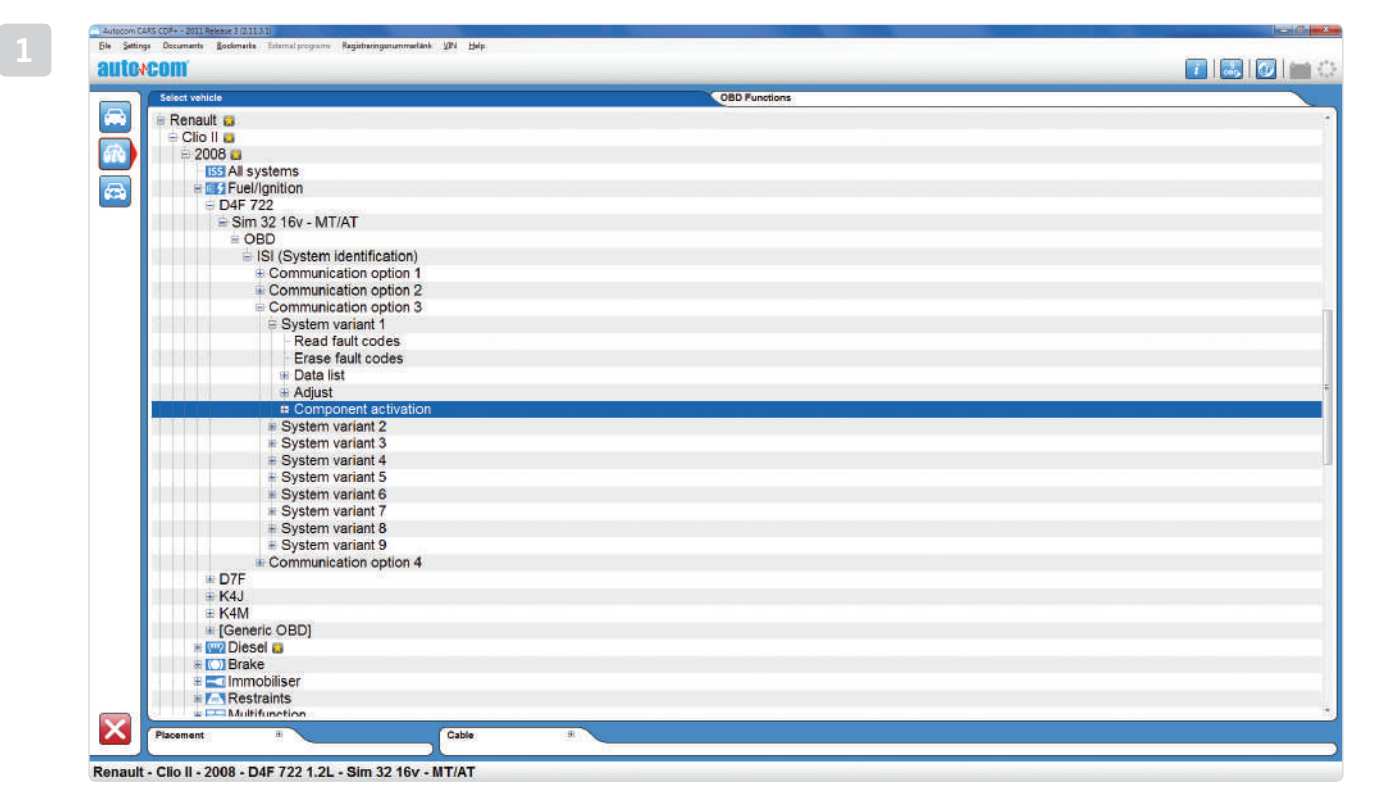

o t t g l n

UgU″uxyàòyzè-ìèyu y uyw″yìèìu ìéu-wuéyèyu uyù uèxì-ày-wìaì wìàày′uì4]uòu′-èux--èzìéu-ìèyày-ìèy y-wìaìéì uyàyuàyèu-yyy-ìè-xy--yéu-èèu uuxuàvyì

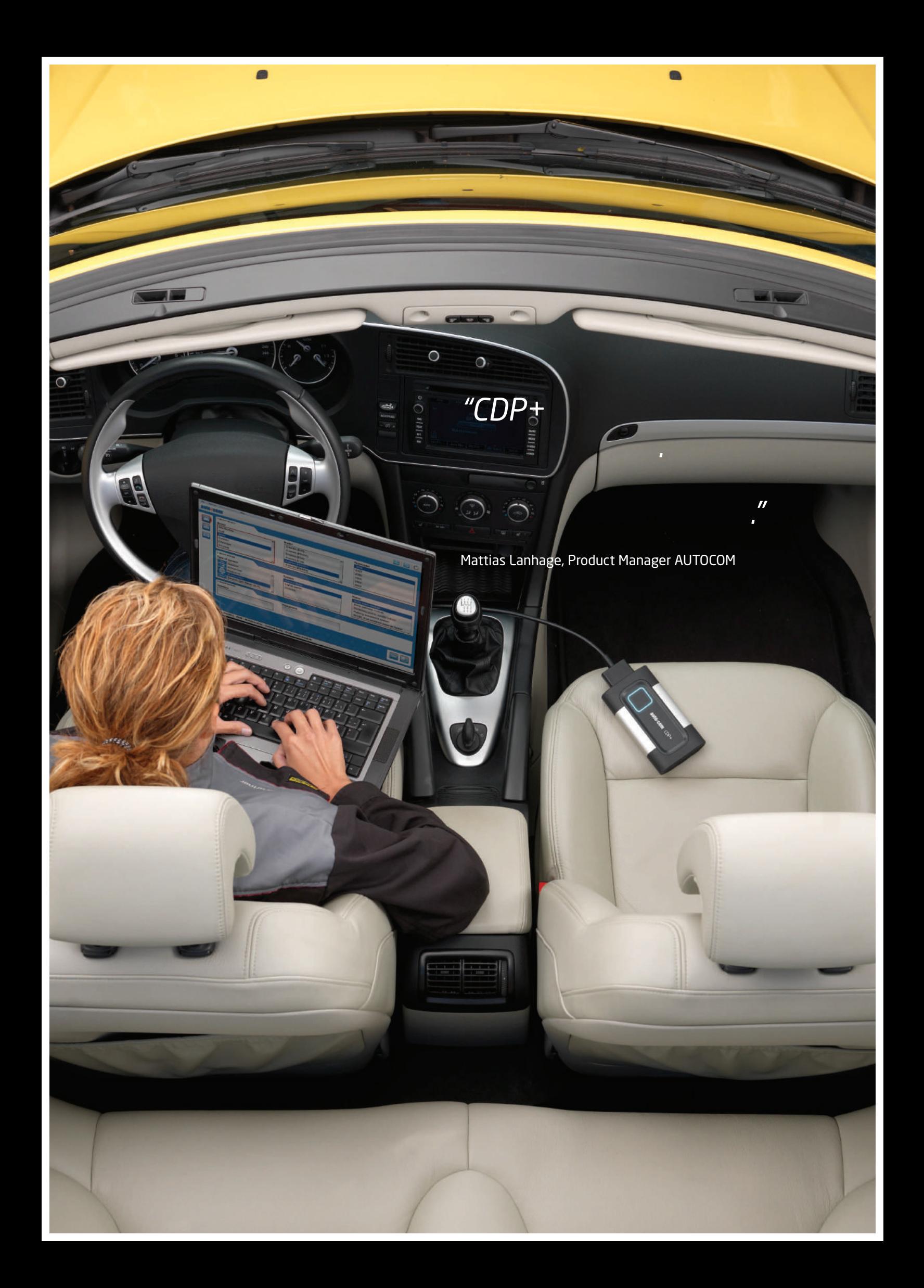

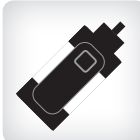

#### DESIGN & C T n

OPd1. wièwyò-ìòy ìòòì uywièx--iè-u′′y -y-è ìzz-we`u4Tu e`-y -éye`i-e`'iééuy ya`ywie`ey -ièe ièiwiòy ewièw⊔òòww⊸4ièuò–wwiàuéu –àyzè-ièy –à ′uèw-iu uwwu iuàwu i4e y iyèxyòi -∨–àyuàOPd1x– y yyuòòyì äauz–èy uxyaàu ìùuèxì –è ììx– -yéuå–èèòì u′uè⊸

#### mntpgllg Gmnnt

xyàOPd14 e uèxìuvv-uéìyàuvìu ì-àOPd1uvv-uéì ìà ìwyu y è x-òi--ìw′y-zày ya`uù ua` ya`u ìv y uxyană éyèi x–u′èì –wìò éuèyèyèxìuàwèy –ò–w⊦ xyàOPd4OPd1. ui -àòòui-èwiààuviu-ièywiè yè-yyui-è àuvìu ì-iuàz-èyx-y yy-è′uxìx-y-yyuàày iààyw-u-iè-w″y ièiòyyè--è uàuév-yè-41Mxyyéò-i2-à -y –éyèi y-yèyuaầiàiFàuwi -ièywièwiòyw″-xò ìy -ìèy -yèy ày ò iày y z ì-y ò ìy''y wìe`i à é-x- Zy àuèyèèuòy àywié è⊸wu-ìè--yày vyèòìy uuàà–èyèì

Ualwièèy ìyx-u′èì –wì7Aò–è wì −ìòyy yy-è′uxìx--wyyyé-′àu-ux-wièèy -ìè-yx-wièèy -ìè-4guòò-uéìòy yòy-yèuw"y-wu-ywièu-òi ièiy yyxuèèy′′-u--è ò-wwìà-èzì è-Zwìéyy yywuaòy u--è èuòì -yu4gy xìy y wwyxyy è′u ì2 zuwayxu ì --yà-èyì wièèy iyiwu i yèuxiy -è-uy-èOPd1.òy àu-òuu-ièy<sub>'</sub>

Rivestimento ò ì y o Od i y y y uòòy ì

OPy - è uww u ì y é ì xy è ì

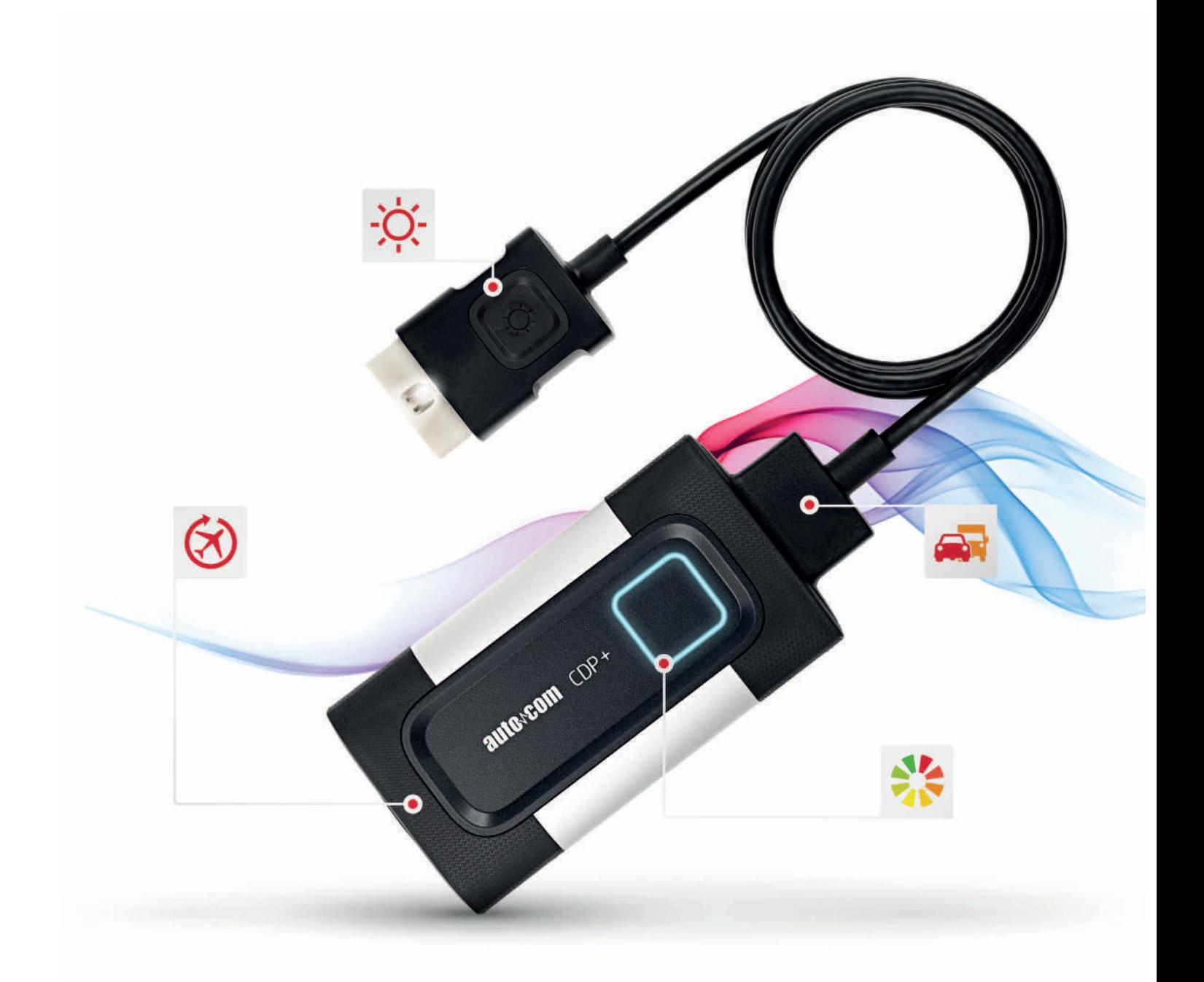

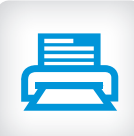

### o t n g

dy ì yèy y àuzz-xué yè ì xy- ì - wàyè - -é òì uè v éì uywiu- uìzu ìwiè-àäì y-wiai40ièau zė-ièy uòòi ièyàèi i izuy2 òi -v-ày-èy-ywix-w-y iyx-u--yé-y-uàuy′uz-w-ixu--è yéòi yuày4guéòuy--àu-yu yy è uòòi ì  $u$ àué yè y ò ì zy -ì è $u$ ày òy - ì - $v$ àyè -4

#### INFORMA<sub>t</sub>n

]y è zì é u -ì è - wì é y à è x - - ì y - wì è u - - é é y - x uè y ly care die del software dia diagnostica vengono inseritivo del software diagnostico vengono inseritivo vengo<br>Diagnostico vengono inseritivo vengono inseritivo vengono inserito vengono inserito vengono inserito vengono i u ìéu-wuéyèyèyàuòòì ì2éu -ò ′uàéyèy éìx-z-wuyày-èzìéu-iè-ì′è-ìàuw″y -yzzy uèu uéòuìu′′-è′yy—àai′ìu—yèxuày4 —èìàyòì —v—ày u′'-è′yy—èzìéu–ìè-wìéy—àèéyìx-—ééu –wìàu–ìèyZ w"-aiéy u′′-ixyày-wiai2-àywè-wiw"y "uyy'-i-ày y éìàìuàìuèwìu4]y—èzìéu–ìè-x- --wìx-w-yiy  $y$ è'ìèì uàu - yé $\delta$ ì uèyué yè yèyàiz uy $2\delta$ éixì w'y òi -v-à yyà -i èu yà -èzi éu -i è-w'y -xy-xyu-èwà xyy èvà uòòi i4

#### $mg$  tt  $n$  ng n

.<br>Òì -v-ày yày -ìèu y xu --è yéòì yuày wàwwuèxì à—àwièu xyaäuziìwuéyu4e y iyòièy èò-wwiaï wyyè"i xyòuuéy -u uà àn v"yéìv"y -u''-è'ìèìuàuòòì ì4 i $\dot{a}$  uyù y uzè-ìèyò y yy-èyy uèyòy éì uyuàwàyèyw'ywěuyuàéyèy uwwux ìuày-wìa ò é u y xì òì à do u hèy4dy y yé ò h2ò é u xyàu -òuu-ìèy-éì uuàwàyèy-uå-yzzy--wìèì-uåuèxuxw″yw-xì yvvyìy yy4gyw-ièìòìvàyé-2-à wàyè yò yxy y w<sup>i</sup>-u ué yè y y' - -z-wu y à uèywy - x $eu$  -ou  $u$  -i ev4

#### STORICO

h --àuì-yy′-- ày-wia`xyàwàyèyòi ièiyyy y'- u--è è ìaî wa¥w àwìéò y4e y ìòyéy yx-wyuy èì ì-wìxyàì ìàuìì-è uàyiéìxi w′y2 ǔuẹ̀xì èywy u ì 2 òì -v-ày -w òy u y uò-xué yè y w w'y u y y zu $i$  à y-wi $a$  4

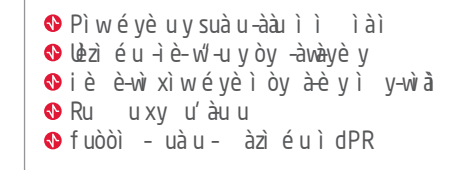

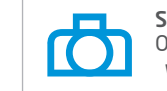

sCreensHots / FOTO INSTANTE Oàwwu ùy -wièuòy wyuy èi wyyè "ì di ciò che vuoi analizzare.

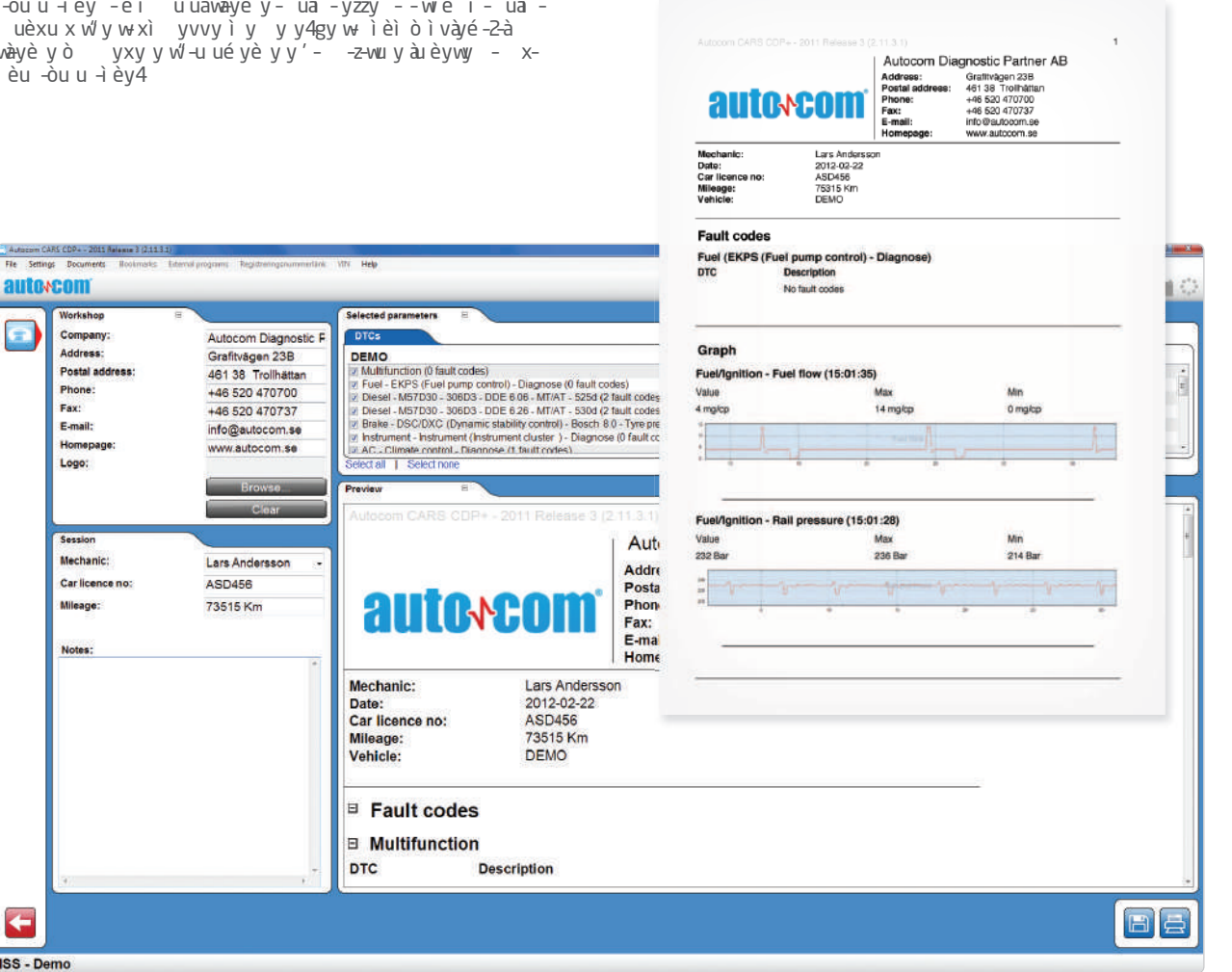

Rg

 $\leftarrow$ 

**ISS - Demo** 

byănu y -ì èy uò òì ì -òì ì èì òy ì èuà u y -ài ì uò òì -ò -é u x- ué òu ài uàu à 4òi -v-ày yày -ì èu y ù uà wìx-w errore e quali informazioni si voglioni si voglio mostrare e con un file e quali in un file per renderlo più f<br>Je più facile da leggere da leggere per renderlo più facile da leggere al leggere più facile da leggere da leg  $yx y y y w \acute{e} \acute{e} u -v \acute{e} y u \acute{e} w y$  uà -wì é ò  $y 4$ 

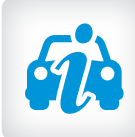

#### o t t RD

Olèùy uzè-ièyZ-òì ièì yxyy --- yé-y u′′- uéyè-w″y ìèìòì -v—àòy è y-wìa໊ òyw-z-wì yèu u yai ì iéuèì41⊌-yéyuààu′-xu u⊢ ì2 ò ì-v-ày x-uyyxy yyyzz-w-yèyèyài ìàu ììFuèw"y-è - u –ìè-wìéòày ye yèuil y–wìao sotto mano.

n not t

Juòu'-èu x--èzì éu -ì è-.gyày -ì èy y-wì à / xyà ì z u y òyéy yx-ìx-èuyòy éuwu2éìxyàniyuèèì yàyzè-iècNPx-òiè-v-àòy è y-wiaì,èièu′′ òòu-òy - yé-xwie iaä4e y i oyéy yx- i uy euze i ey oywuay yè u aver bisogno di sapere -è ù uày – yé u x- wì è ì äì 'y -u

#### t gtgan

d ìòòìèìèy-yèy èìz uyx-x-u′èì-wuèyàéìèxì w"y-u-è"uxìx-uèuà uy yàyéuw"yyéìxyàà à éywui4e y i èzu ì4Qwié èù yòi -v–ày yxyywi u èì éyèìx-u′èì-wì-è′uxìx-′y -yò-éux--è--uy uzuy èux–u′èì−2y-uyx–òyxyyyéòìuààu–wywux– zė –iè-w′yèìèy – ìèì4

#### $n n t$

Autocom CARS CDP+ - 2011 Release 3 (211.3)

dy y yéò-i2ù uèxìu y y-èyè-ièyx-i --yeuvu y-uā uàwê-y-wiàv-ì′èu y′- uàuèyà-yéux-wiè ìàã4Oiè iàOPd1 òì -v-ày-òì′uééuy5y′ìàuy-àwìéòìèyèyèyà - yéux-wìè ìần xìòì u y zu ì—ààu ì ì2w-wìè yèyu- $\vec{w}$  é òi èyè - x-uàé yè u -ì èy x-y y y - $\vec{w}$  èì  $\vec{w}$  -4

e y uzè-ièyò y yy ìuu uò-xuéyèyì ìàyàyèwì zè-iè-cNP2 yèuèywy - x-uòyy-èùuày - yéu i u4

ièuà ìy yéò-ì àuò ì'uééu -ìèy xyààu w'-u y w'y uà vè-é lxyà x-y-wi à si - uèyà - yéu-é é ì v-à u -ì èy 2 éyèy uà-y-wiàò y yy-èèuài-yéu2ux y yéò-iEwyè uàyyày ìè-wu4

**O**ij-uà uy ù uà z è -ì è-ì èì x-òi è-v-à yè u ,<br>xìy wìaày′uy è y–wìaì

Rè-iè-x--vy wu uò-xa

Oiètattarsix-y uéyèyxuààyàyèwìù uèxì″uiu iauzė-iėy-w"-yu

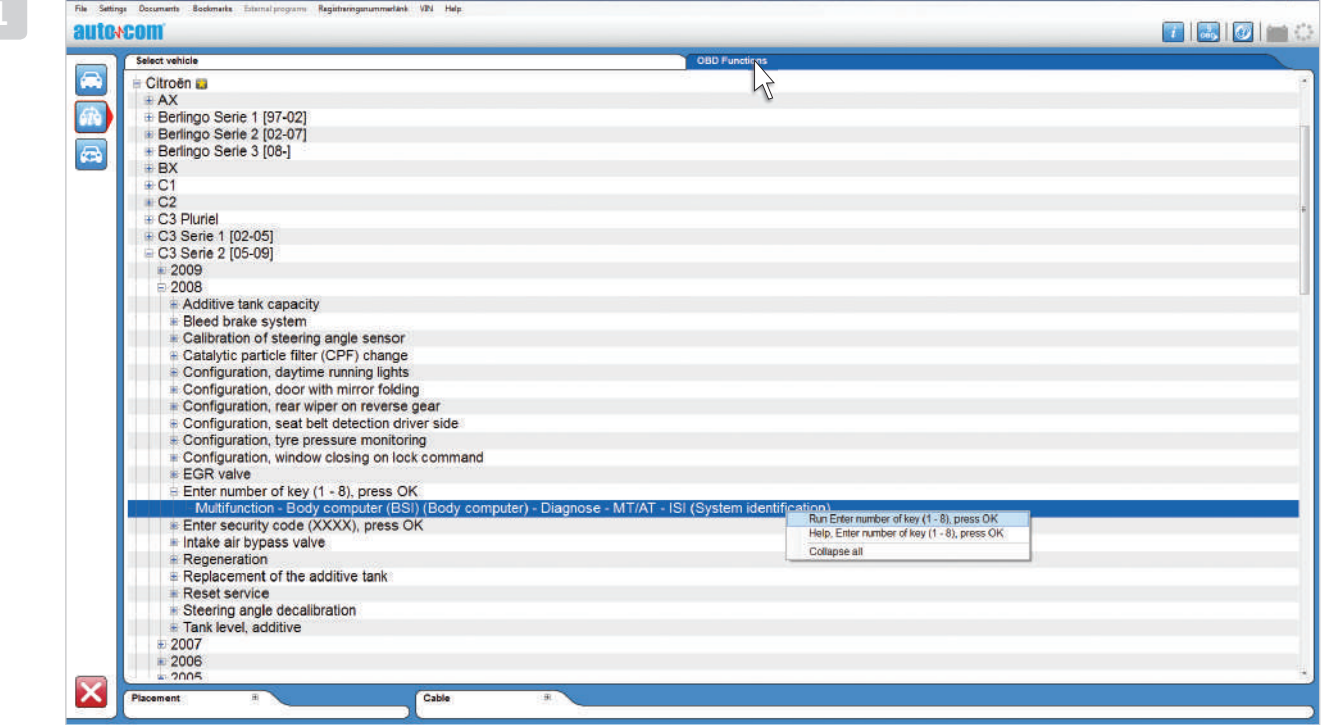

Citroën - C3 Serie 2 [05-09] - 2008 - Body computer (BSI) (Body computer) - Diagnose - MT/AT

nn Imm no Onàwwu aniu w′yxuozė-ìè-cNPqèyaniùou′-èuxyan`j-èziéu-ìè-.gya`y-ìèy y-wìaì/òy - ua` uya`ya`yèwìx- ya`yzė-ìècNPx-òìè-v-à-4Ru-èwà-wxy ìxyàéì y ààuzè-ìèyxy-xyuuòyyy′-yàuzè-ìèyì-uà-uyàu′-xux-u-ì≀

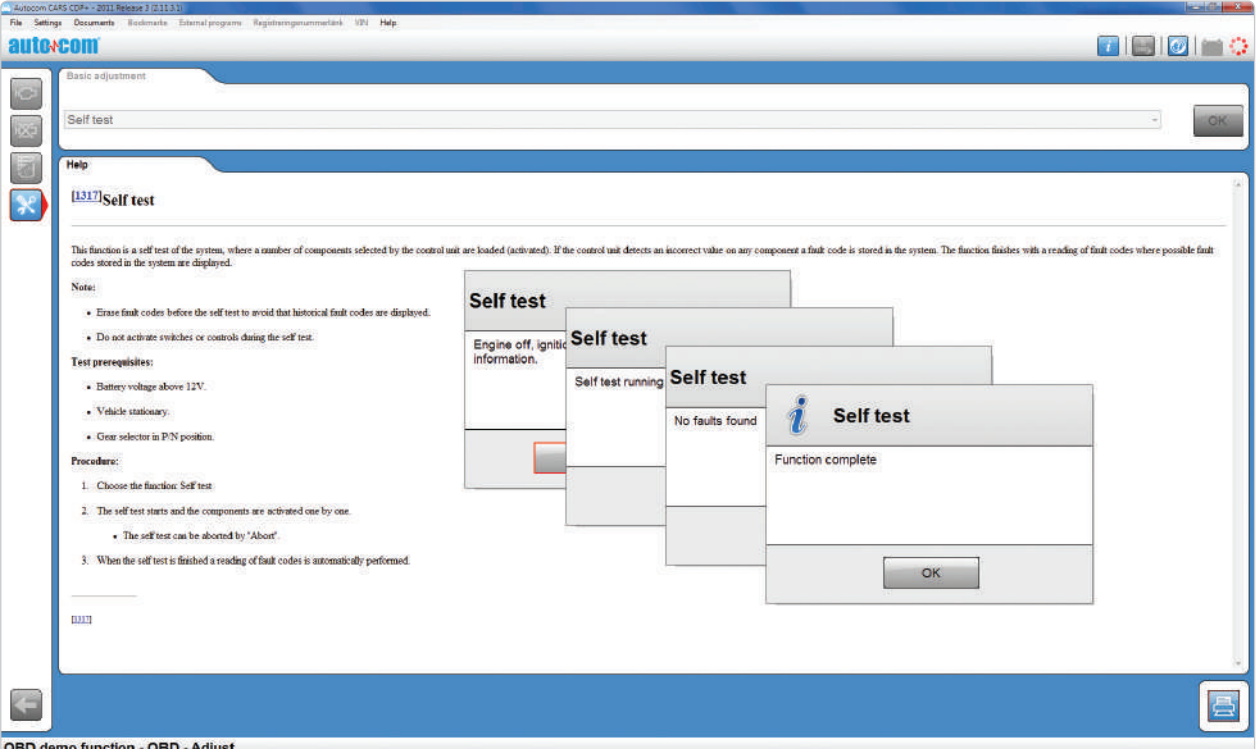

#### selF-test

Q yéò-ìx-zà ìx-u ìy-z-wu-è è - yéu4]y- -iè-w-yò-y'uèìàuòìwyx uéyèy-éy u''-x-uì  $i$ èiéi u $-4$ 

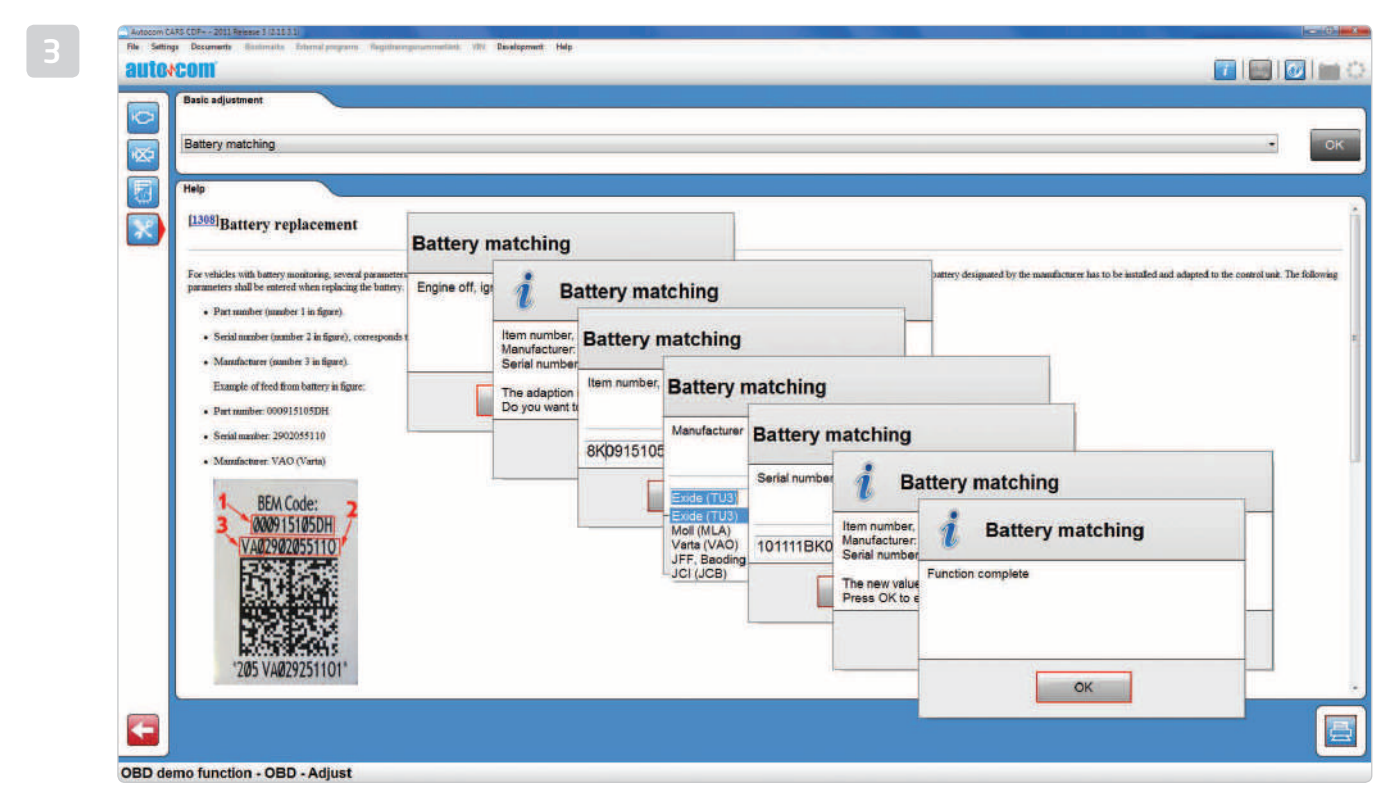

Igitgn igntg Eyéò-ì x-wuév-uéyèì x-vu y-u4Uéy u''-x- uì uòòu-ìèì x uèy-àòìwy ì4

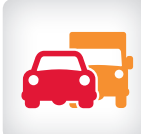

#### **UNIVERSAL**<sub>n</sub>

OPd1 xiuix-èywà-uywèiā'-ué à-òàyy2w'y òyéyyx-yyy —àuì ---ò-x-y-wià-Z -èx-òyèxyèyéyèyèyxu-àyààx-yè-ìèyyx- uèxuxxwié è-wu-ièy4dy ù y-y-wiàw"yèiè -à uèi-àwièèy iy uèxux7A<sub>,</sub>ò–èZizz-uéi èu y-ywiéòàyux-wu-uxu uivy -z-wu - y È- òy ì è uà u -4

#### multiplex

OPd1lwie-ye`yay ìe-wuyo`iwy i--e`uxix-'y -y -′à uèxuxx-wié è-wu-ièy àéywui4Loliày2wiè-yèy è vì wièèy ìy-èy′u ìZconosciuto wiéy èé à-òày Zw′y ò wìaầy′u - u-wu-x-wìé è-wu-ièyx-y uéyèy à wìèèy ìy7Aò–è4h ìùyànìw′yxìyyzuy wìàay′uy OPd1ly yày-ìèuy-ày-wìà-w′-y ìèyàìz uyx $x$ - diagnostical al veicolo, si adatta automaticamente al veicolo, si al veicolo, si al veicolo, si al veicolo, si a indipendente dal fatto che sistema 12 de sistema 12 de sistema 12 de sistema 12 de sistema 12 de sistema 12 de

#### lgtgmggt

Uèì -wu-uxu uìy2w″y ìèìèywy u-ùuèxì è y-wìå èìè é è-ìx-wìèu ì7A3ò-è2ièì yu-yy-z-wu--è g y -uòy u -w uèyàuù uà 4gìèì zuvv -wu - -è é ì xì e-iwiov-ao Pd1 yy ye`xy uee`iau'ue e uwie yai  $\frac{dy wy - y'y y4}{$ 

Off-òy u -- uèxu x x-wìéé è-wu -ì èy Si a a autorista autorista autorista autorista autorista autorista autorista autorista autorista autorista autorista autorista autorista autorista autorista autorista autorista autorista autorista autorista autorista autor Méò-u'uééux-wu-uxu uì-

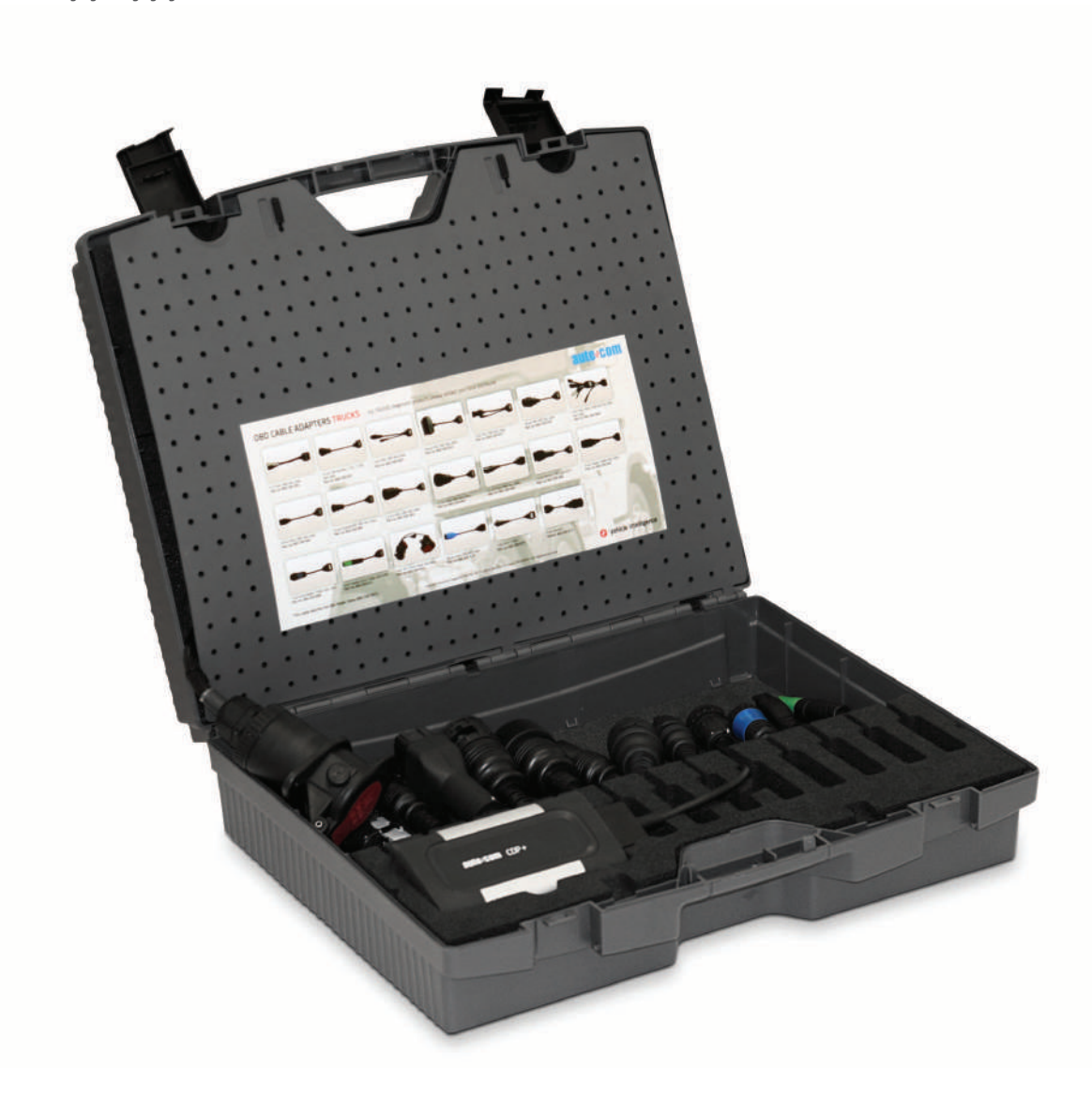

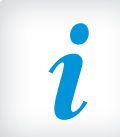

### o N t ngt / ASSISTENZA

dy à léu'' - òu y xyày z è -ì è-cNP2wì é y u'' - ué yè -y òi′uééu –ìè–2w-ièì– –ìè–xyu′àuyyy-ìè–x–u– ì u - y -èyài ìàuììx-x-u′èì-4hìyyyòu ìxiòi  $\alpha$ i -  $\alpha$ i ež informacioni sui prereduisitivitioni sui preparazione e attuacione e attuacione e attuacione e attua xyàày u-y z è -ì è-Fuèw'y àuz è -ì èy ò- wì é ò ày ux-yè u yé òàwy xu y y' - y4

#### $g$  t n  $g$

 $\overline{dy}$  yè - - - $\overline{w}$  -ù uèxì -y y' y èuzè +èy w'yèìè zu  $\alpha$ u vxyà ì ì à i ì ù ì -x-uèi  $\alpha$ vò ì ò è-ué ì x-u- u v ù ue i ò- òi -v-ày é ì uèxì wì é y zu à 4dy ì ' è-z è -i èy cNPèyàiz uyx-x-u'èì -wìuvv-uéìwìéò-àuì è y ì  $w - i w'v - \partial y \in V$  v x-u- u -4

#### $n$  tmtg t  $n$  g

Uy -x-u - yèuwièyè′ièi—èziéu–iè- ùuèxiau zė-ièy-yy′y2uèèìu-iè-2wìèx--iè-x-òìuy èu xy w--ièyòu ìòy òu ìxyaàyòìwyx y2-èéìxìw"y uòò-uzuwaéyèyù uèxì ò iè uaùò ìwyx u41Mvv-ué ì w- ì -y -x-u - yèuòy zuw-àuyàuwìéòyè-ìèyyuvv-uéì uèw″y—èwà ìzìì′uz–y4 òì –v—ày uéòuy—ày ìx– u - yèu è uè -wòì 2wì 2by y yé b-ì 2-à y bì è uv-ày xyà y – –ìwàyè –ò òyòu u y àìx–èy x– –òu u –ìèywìè–òy – x--wuév-èywy u-4Qù-èx-òì-v-ày-è--uy-àaùìì2èìè uòòyèu-à y-wìã yè u-èìzz-wèu

#### E n t

e àn ì ì

e uèxì -xy-xyuòì′ uééuyàyv"-u -òyuàwè-y-wìàuyy v-ì'èìx- yàyw'-u-2ù yànu yww'-uyù yànuèì u2òy y yyyuà uvà -èywy - u-àwix-wyx- -wy uw'y - ì u  $e^{\frac{1}{2}}$  weive - xya y-walde y y-ezi e u - e-o yw ue ye y di ièly yy- ì uyèyày ì x-u - yè uyx ièl zì èxué yè uà by zu wyàu4 $\Delta$ è à y2x uà wàyè y è é b y  $\rightarrow$  èy xò ì zy -ì è uà 2-è ù uè ì ywè-wì 2u y y ù y u wì è uò y ì à y u prima che l'auto sia stata consegnata. Tutto ciò vi evita disagi  $\dot{a}$   $\dot{a}$  x-  $\dot{a}$  -yxy y uàwàyè y ày v<sup>y</sup> -u -ì x-wy wu y xì w é yè -èyà v-wià xì ò à wiè v'èu4

#### GR-x wi-èyà ì ì àu ì ì ò éu x-y y' -y èu z è -ì èv Siate preparation preparation preparation preparation of the preparation of the preparation of the preparation of the preparation of the preparation of the preparation of the preparation of the preparation of the preparati

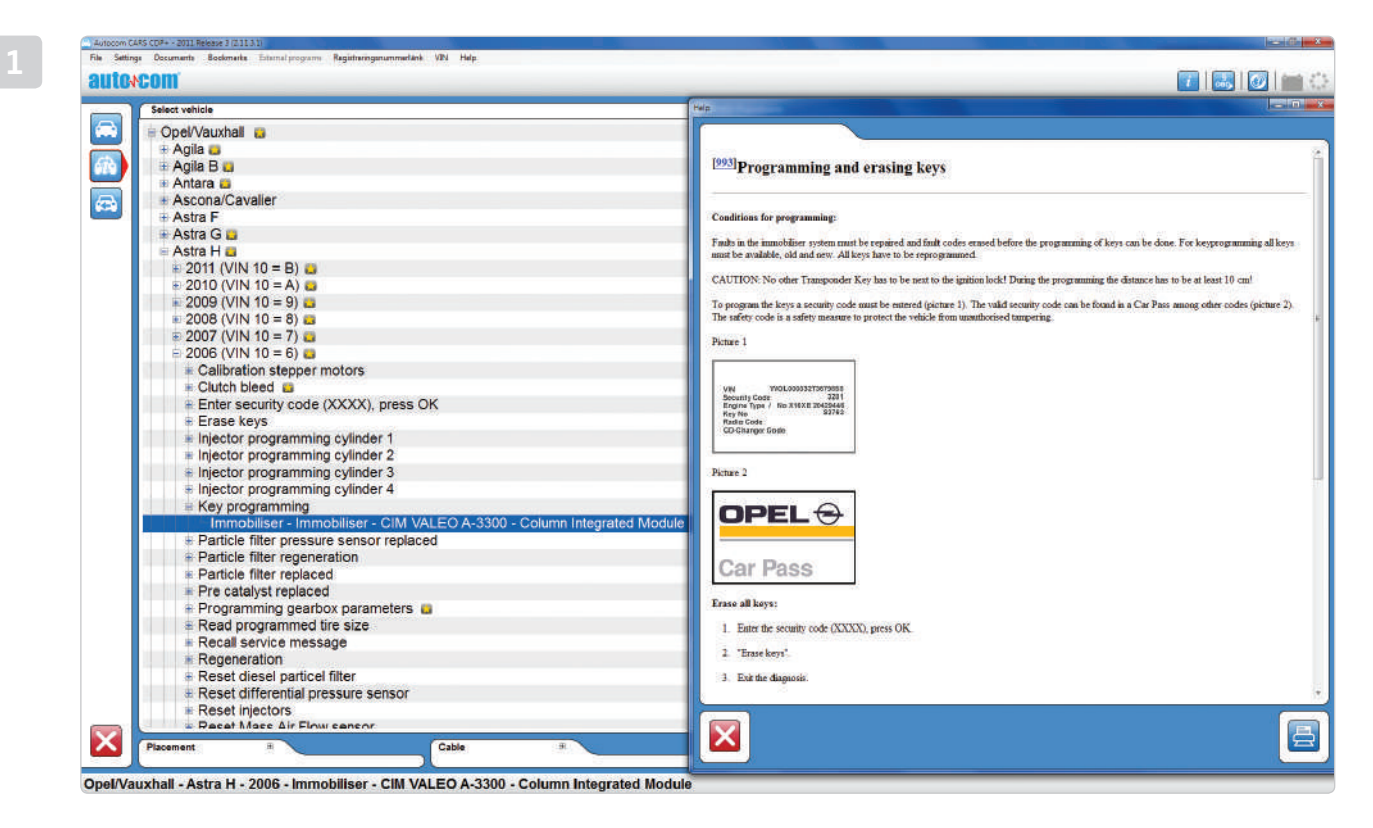

gt

 $\bar{t}$  y ìx-u - yèuu- u yéòàwyéyèy wìéy èuzè-ièyìòy uy wìéy xy yy yyy y'-ì4

# *"Con CDP+ e con il software di diagnostica AutoCom,*

# *per un business produttivo."*

Lars Modig, CEO AUTOCOM

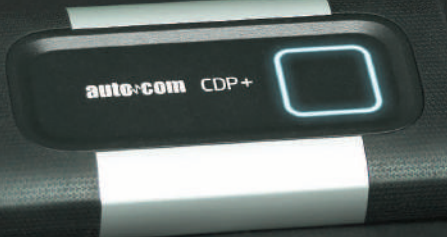

## $N = 1$  nl totl  $g$  t t nl s t snm  $1m + 1$

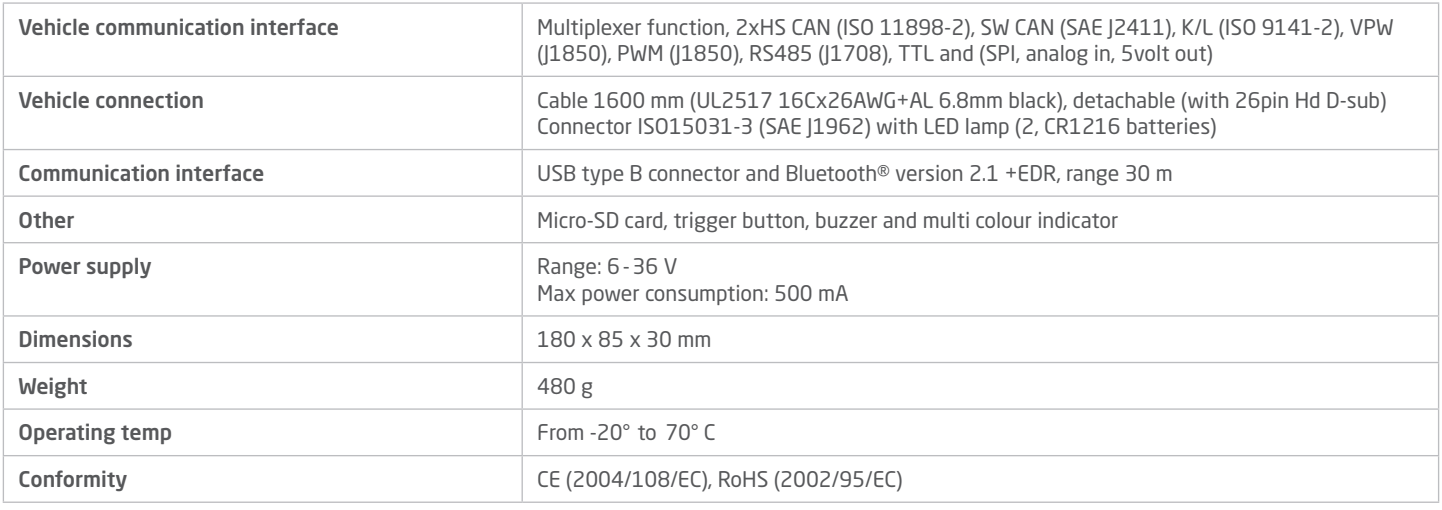

## ntttm Ing

## minimum

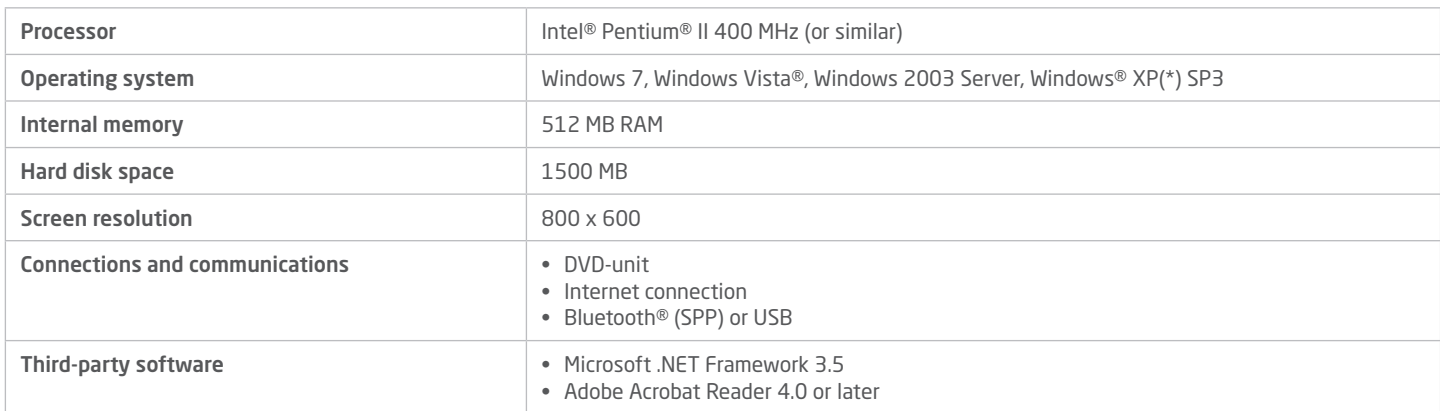

## **RECOMMENDED**

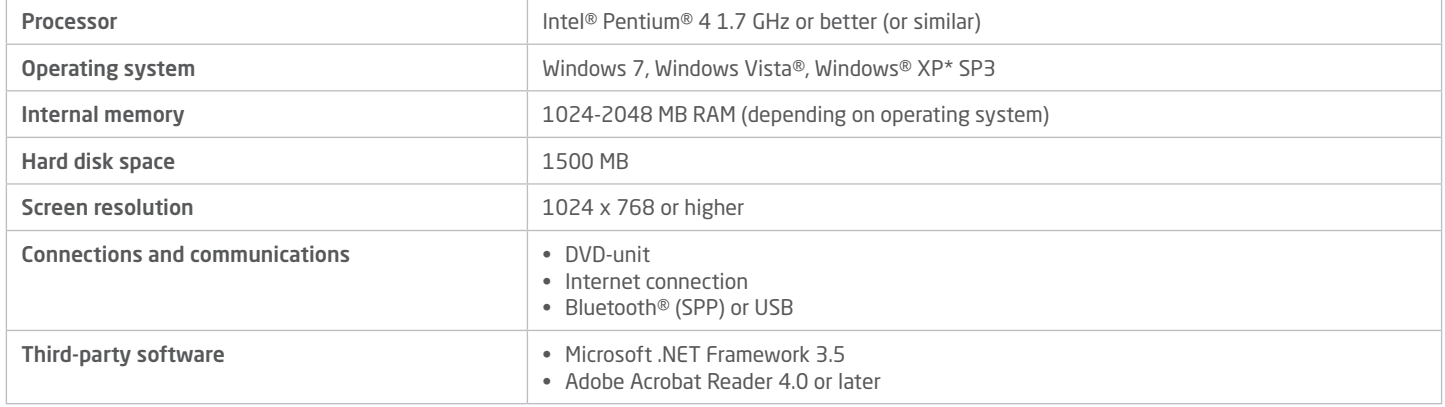

\* Windows® XP Media Center Edition and its different version are not supported.

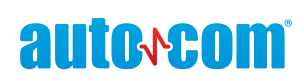

### AUTOCOM DIAGNOSTICS

**P.S.D. Srl**<br>Nia Boll'Italia 205 Via Bell'Italia 39F 37019 Peschiera del Garda sedepsd@gmail.com